### 3. GAIA PROGRAMAZIOA

ROBOTIKA

### GAI-ZERRENDA

## SARRERA: ON-LINE vs OFF-LINEROBOCELL

ARIKETAK

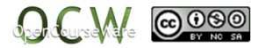

## SARRERA: ON-LINE vs OFF-LINE

- Orain arte ikusi duguna:
	- $\mathbf{E}$  Robotaren definizioaAzpisistemak: konfigurazioa eta ingurua (sentsoreak, eragingailuak…)
- ▶ Gai honetan
	- Roboten programazioa
	- Industri robotaren definizioa: Maneiatzaile multifuntzionala,  $\mathbf{b}$ **birprogramagarria**,….
- $\blacktriangleright$  Ikusteko…
	- Robotaren modelizazioa: zinematika
	- $\blacktriangleright$  Kontrol zinematikoa

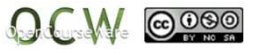

### SARRERA: ON-LINE vs OFF-LINE

### **ON-LINE programazioa**

Robot bat on-line programatzen dela esaten da, programaren bilakaeraren bitartean programa bera erabiltzen denean besoaren muturra desiratutako ibilbideak egiteko. Metodo hau ohiko modua da robota programatzeko, eta beharrezkoa da robota fisikoki edukitzea programaren garapenaren tarte osoan. Hala ere, robota ez ezik, beharrezkoa da zeregina garatu behar den inguruan programatzea, kontutan hartuz alboan dituen elementuak (garraio-zintak, biraketamahaiak eta abar).

Horretarako **ekoizpena gelditu behar da (kostu handikoa).**

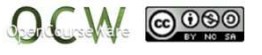

### SARRERA: ON-LINE vs OFF-LINE

### **OFF-LINE programazioa**

Aurreko egoera saihesteko gero eta gehiago off-line programazioa erabiltzen da, robota erabili barik programatu daitekeelako. Honek esan nahi du, programadoreak ez duela benetako lan-ingurunea behar etarobota ekoizpen-lerroan jarraitu ahal duela.

Off-line programazioa, robotaren mugimenduak simulatzen dituen software-multzo batekin egin behar da, horretarako robotaren eredu zinematikoa erabiltzen du eta batzuetan dinamikoa. Gaur egun, badaude SW bereziak robota eta bere ingurua simulatzen dituztenak. Horrela zereginaren eredu grafiko bat eduki daiteke robotean bertan frogatubarik.

**Kurtso honetan, Intelitek enpresako Scorbase (Robocell) programaerabiliko dugu**.

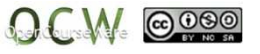

### ROBOCELL: Sarrera

**RoboCell,** 3 osagaieko sofware-multzo bat da :

- $\blacktriangleright$  SCORBASE , SCORBOT-ER 4u robotarentzako. Robotikako kontrol-software bat da, roboten programaziorako tresna baliagarria eta erraza eskaintzen duena
- ▶ 3D simulazioa egiteko display grafikoa.
- $\blacktriangleright$  Zelularen konfiguraziorako atala: zelula berriak sortzeko edo aldatzeko.

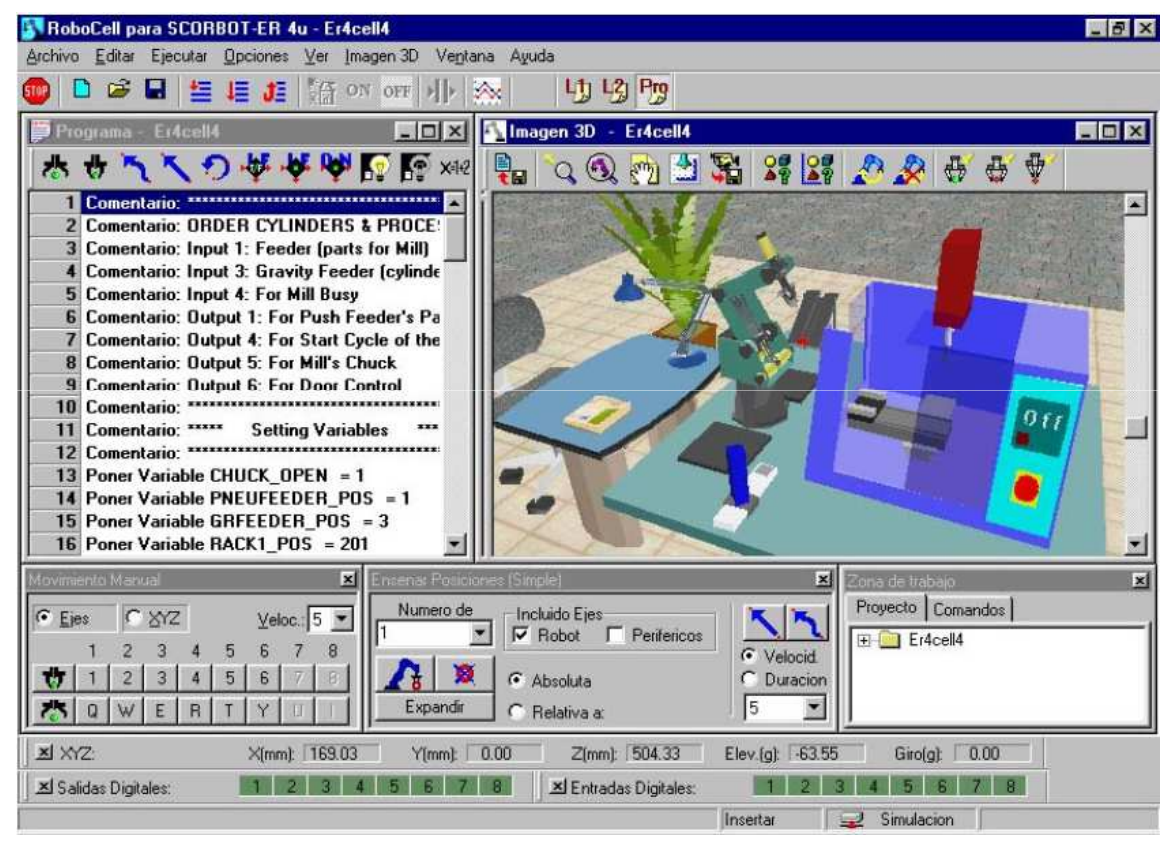

Robocell deskargatzeko link-a (15 eguneko lizentzia):

http://www.intelitekdownloads.com/Software/Robotics/ER9%20&%20Er14%20PRO/

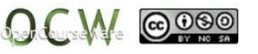

### ROBOCELL: Sarrera

### Robocell: sarbide menua

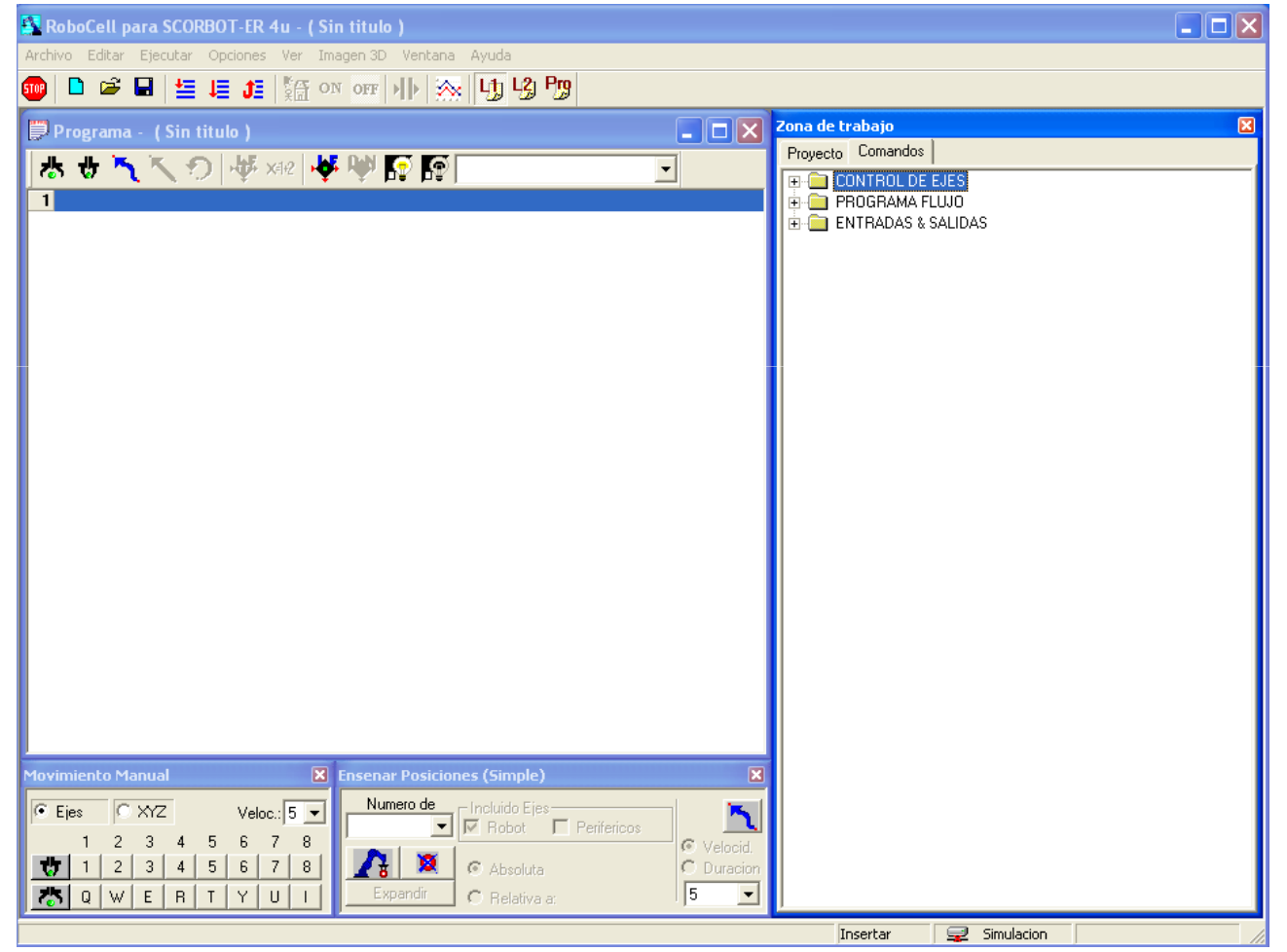

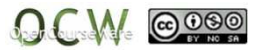

#### Robot motaren aukeraketa

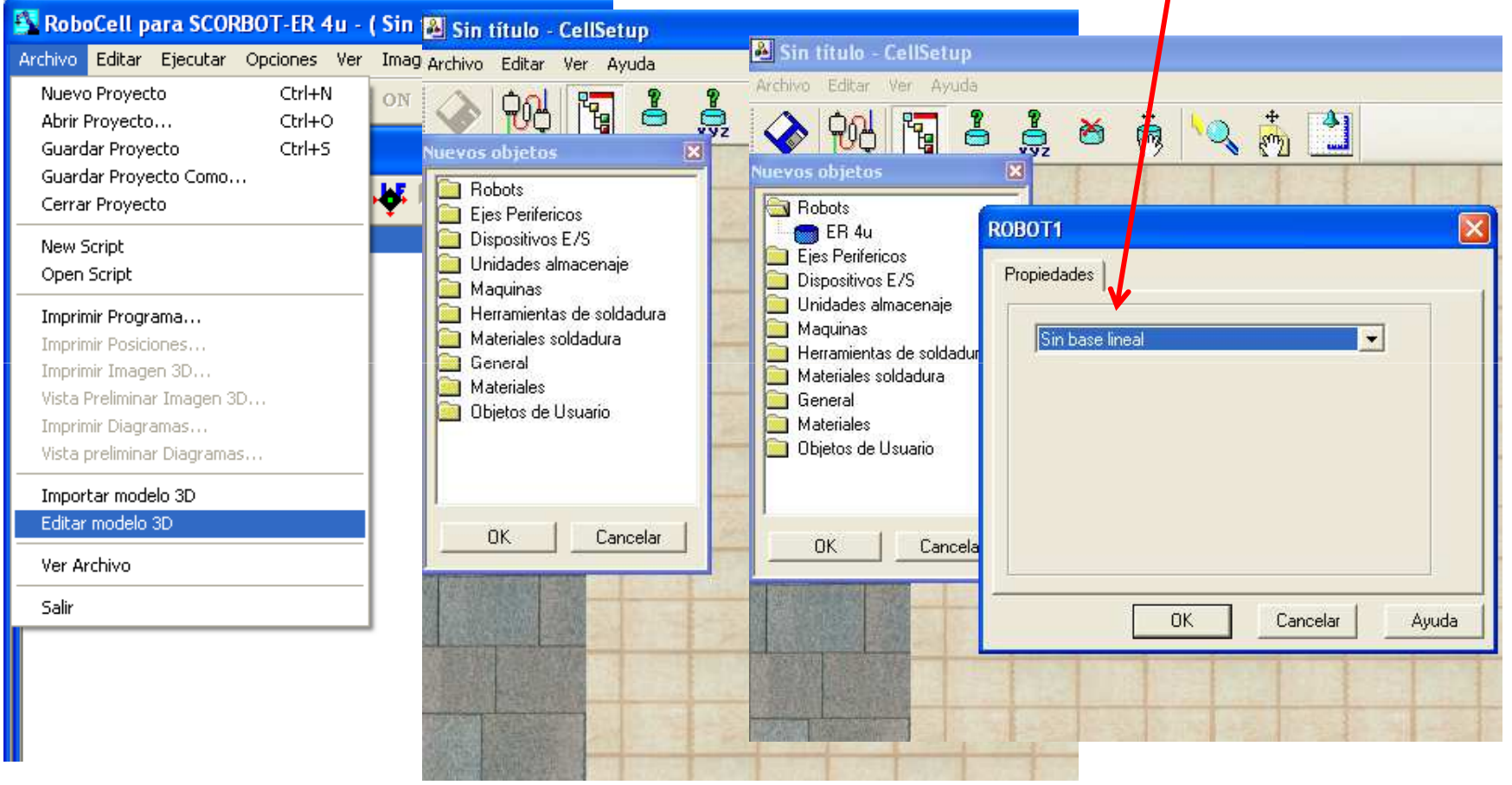

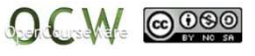

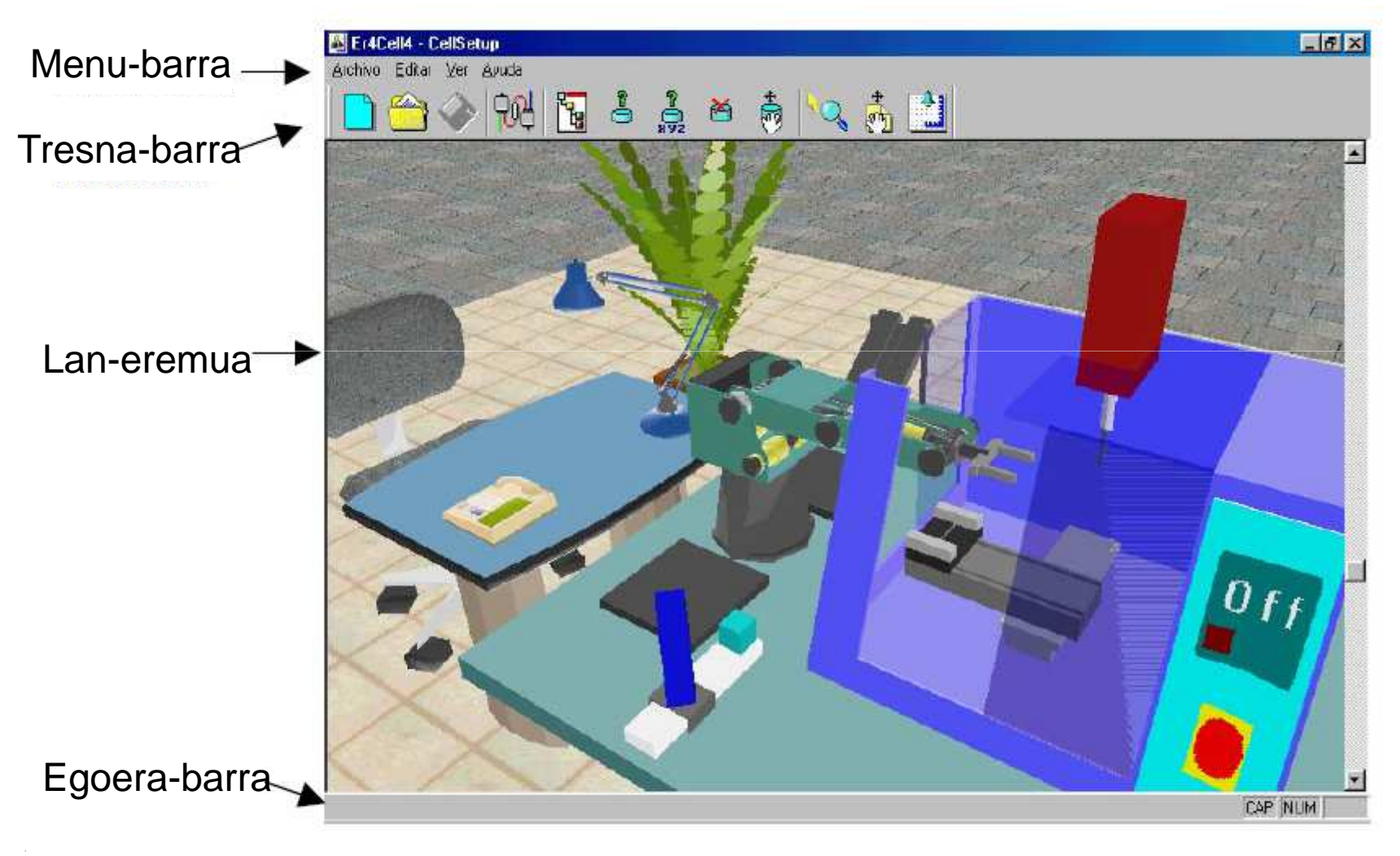

9

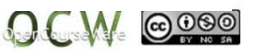

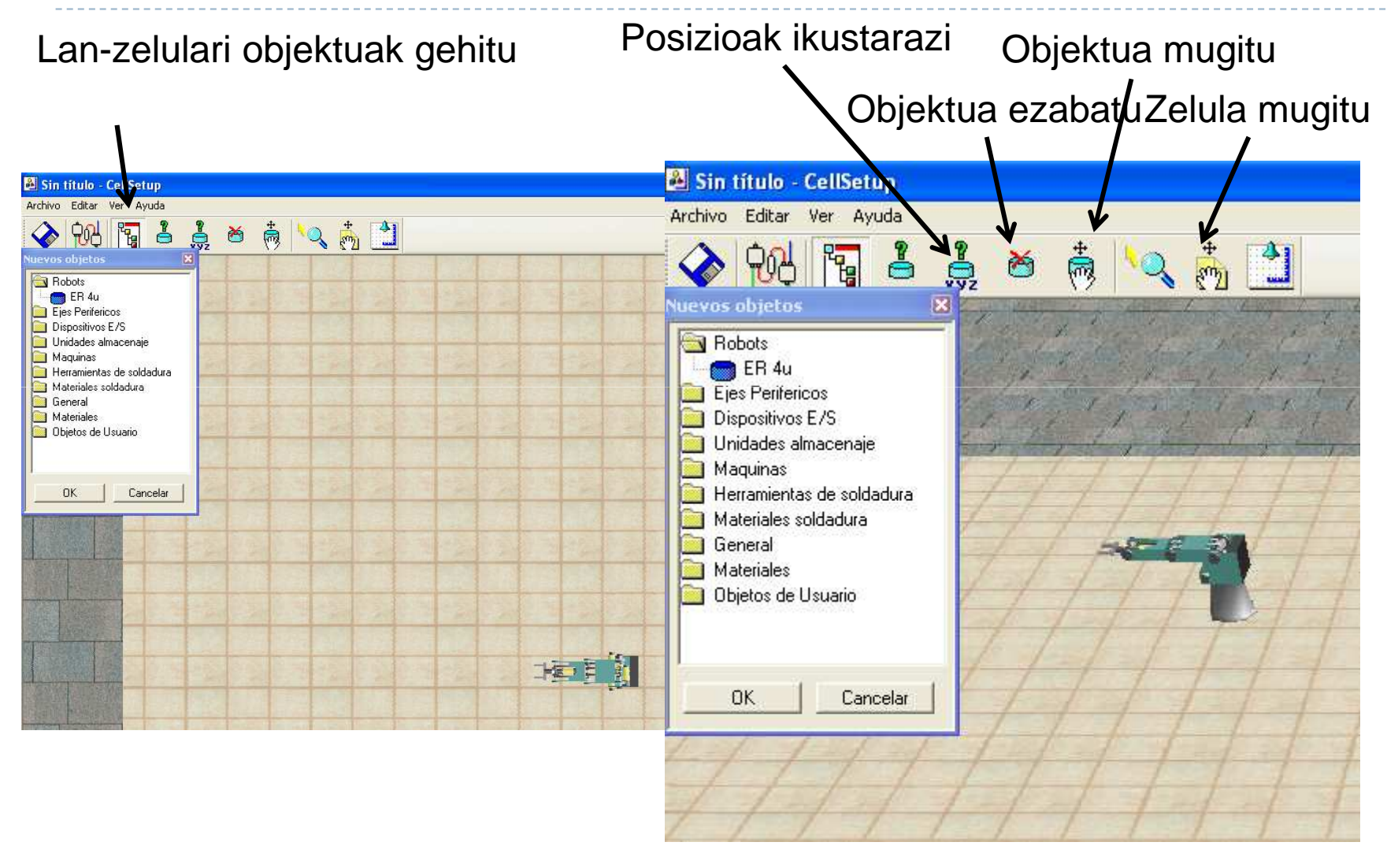

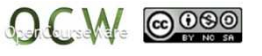

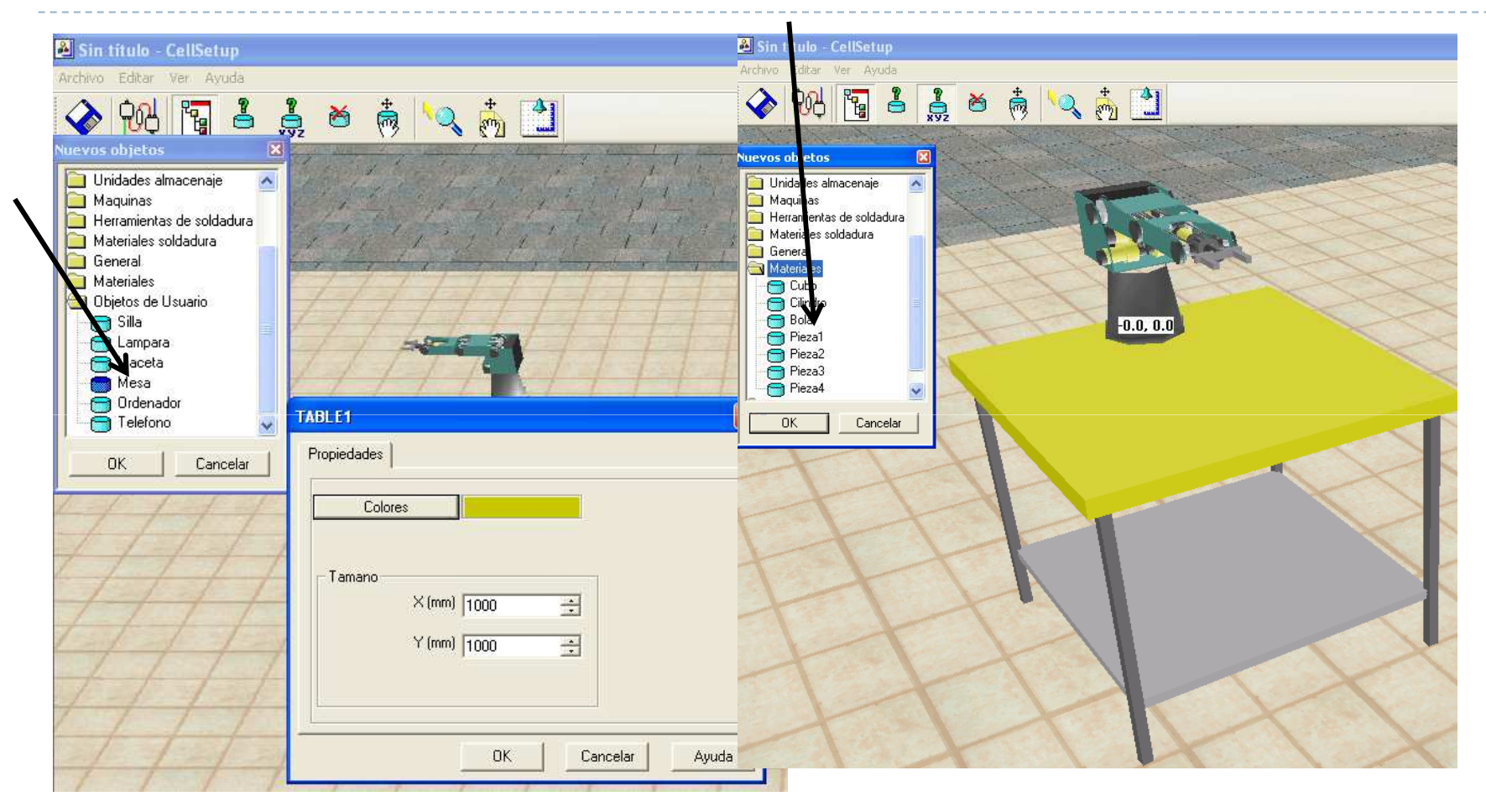

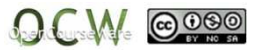

#### **Kontrolatzailearen** konfigurazioa: **sarrerak**, irteerak eta periferikoak

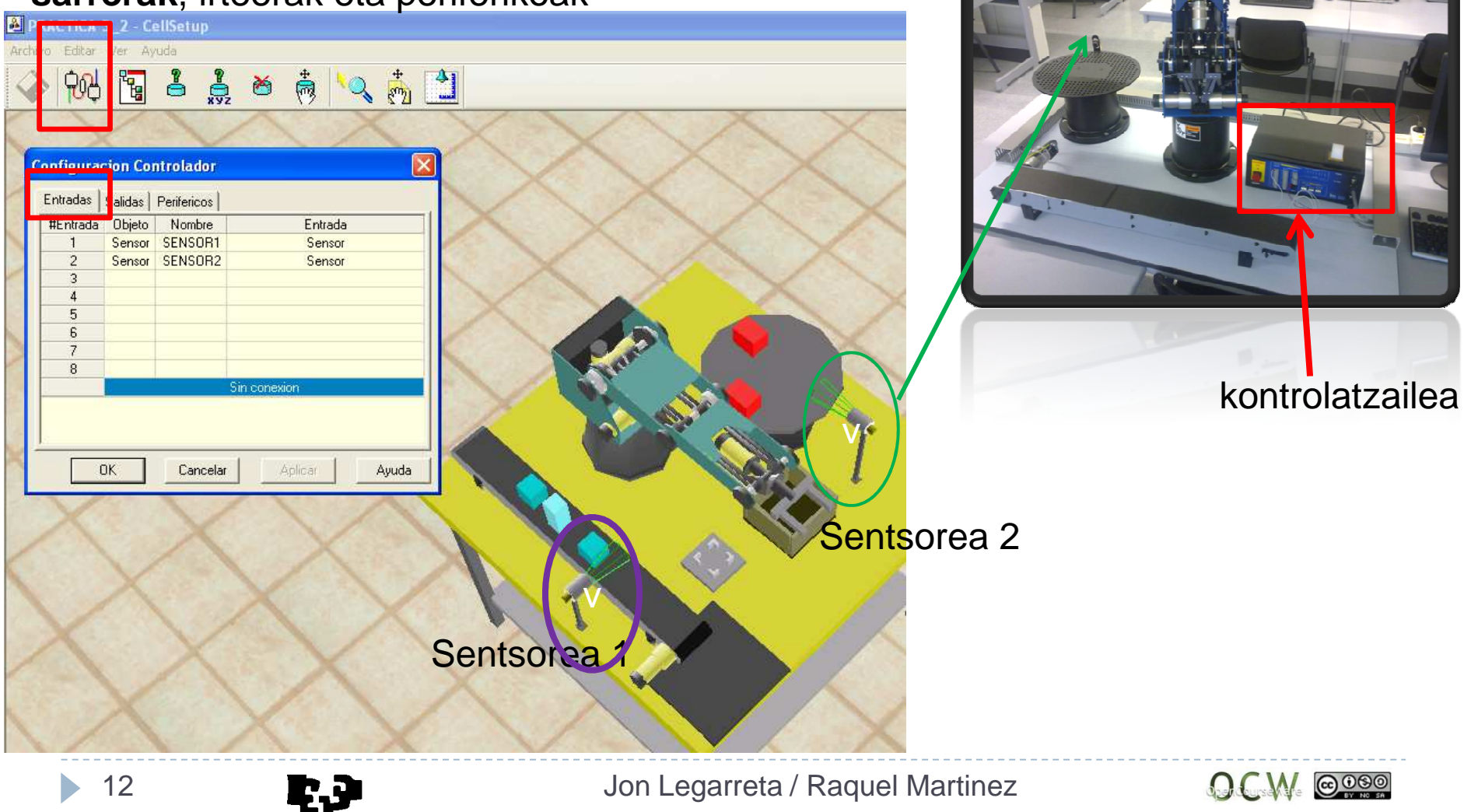

### **Kontrolatzailearen** konfigurazioa: sarrerak, irteerak eta **periferikoak**

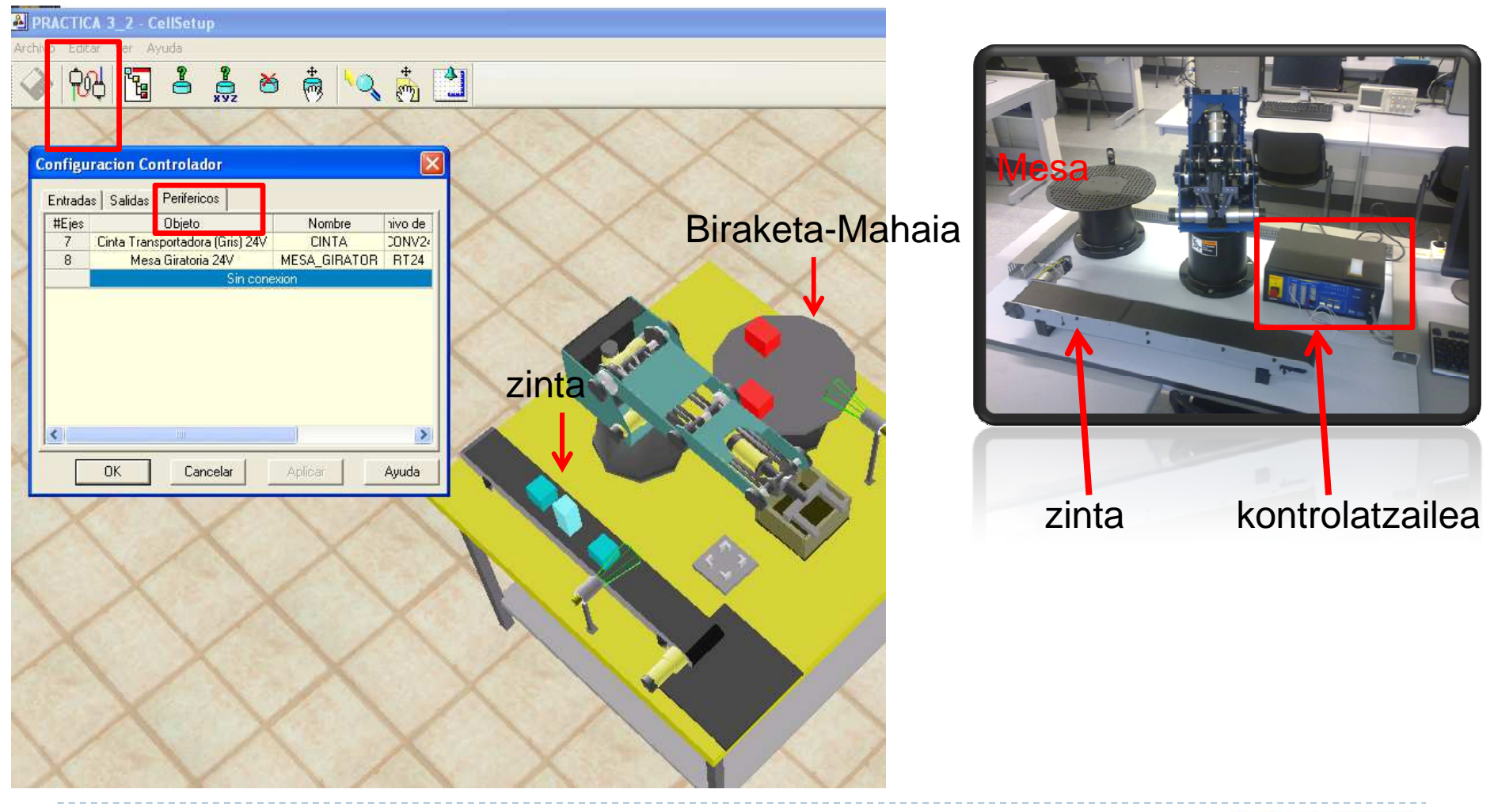

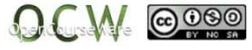

Ikuskapen-angelua

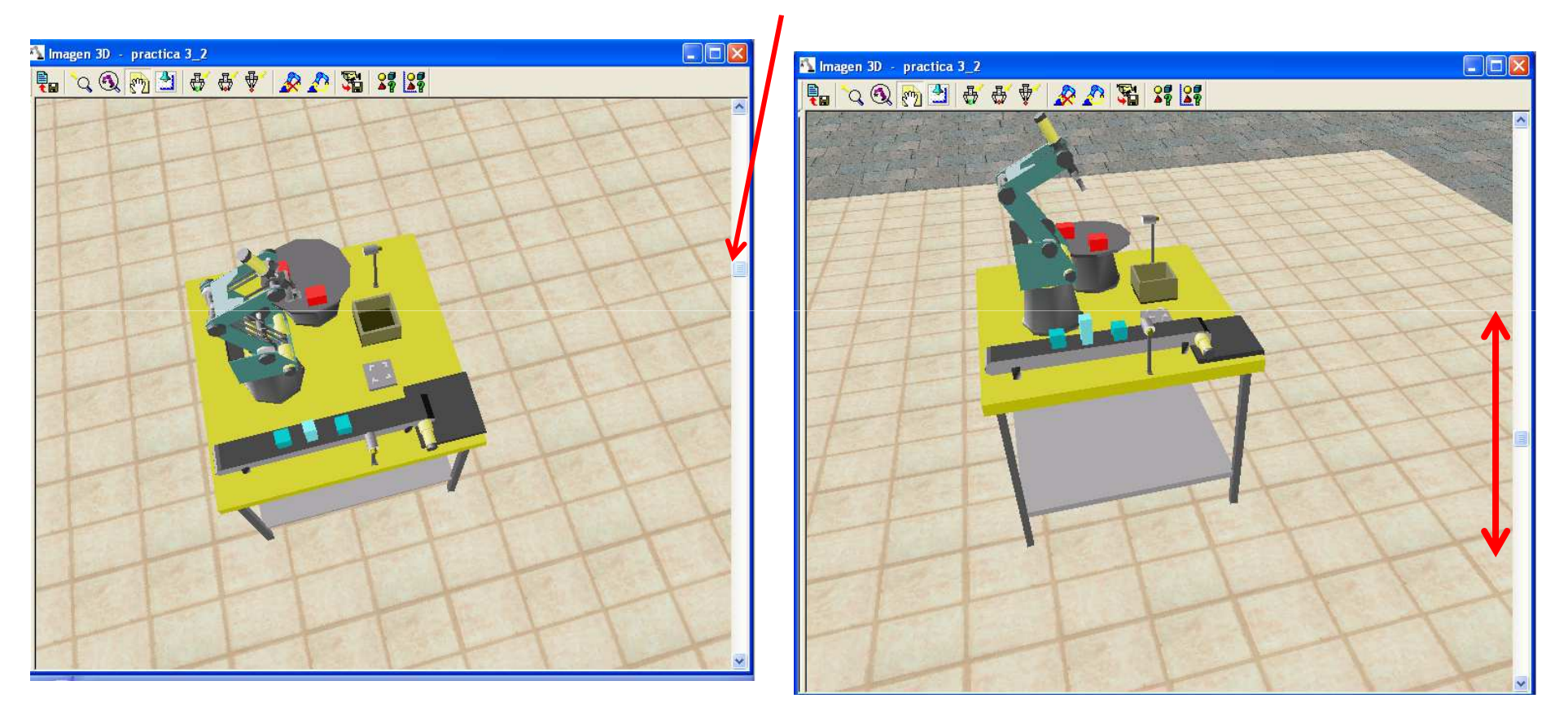

Zelula gordetzen dugu eta irten

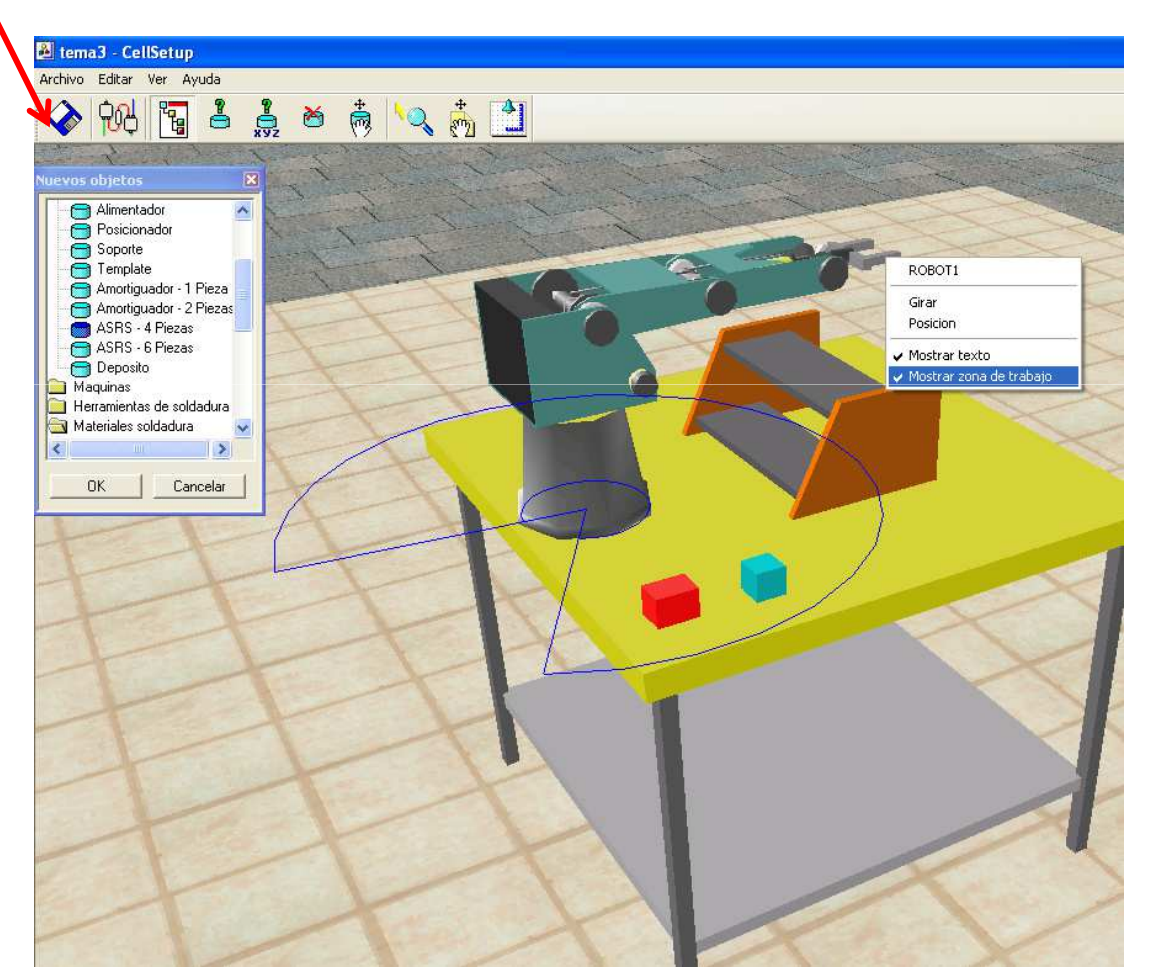

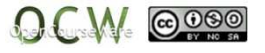

Robocell-en menu nagusian proiektu berria gordetzen dugu ( izena adibidez: prak1)

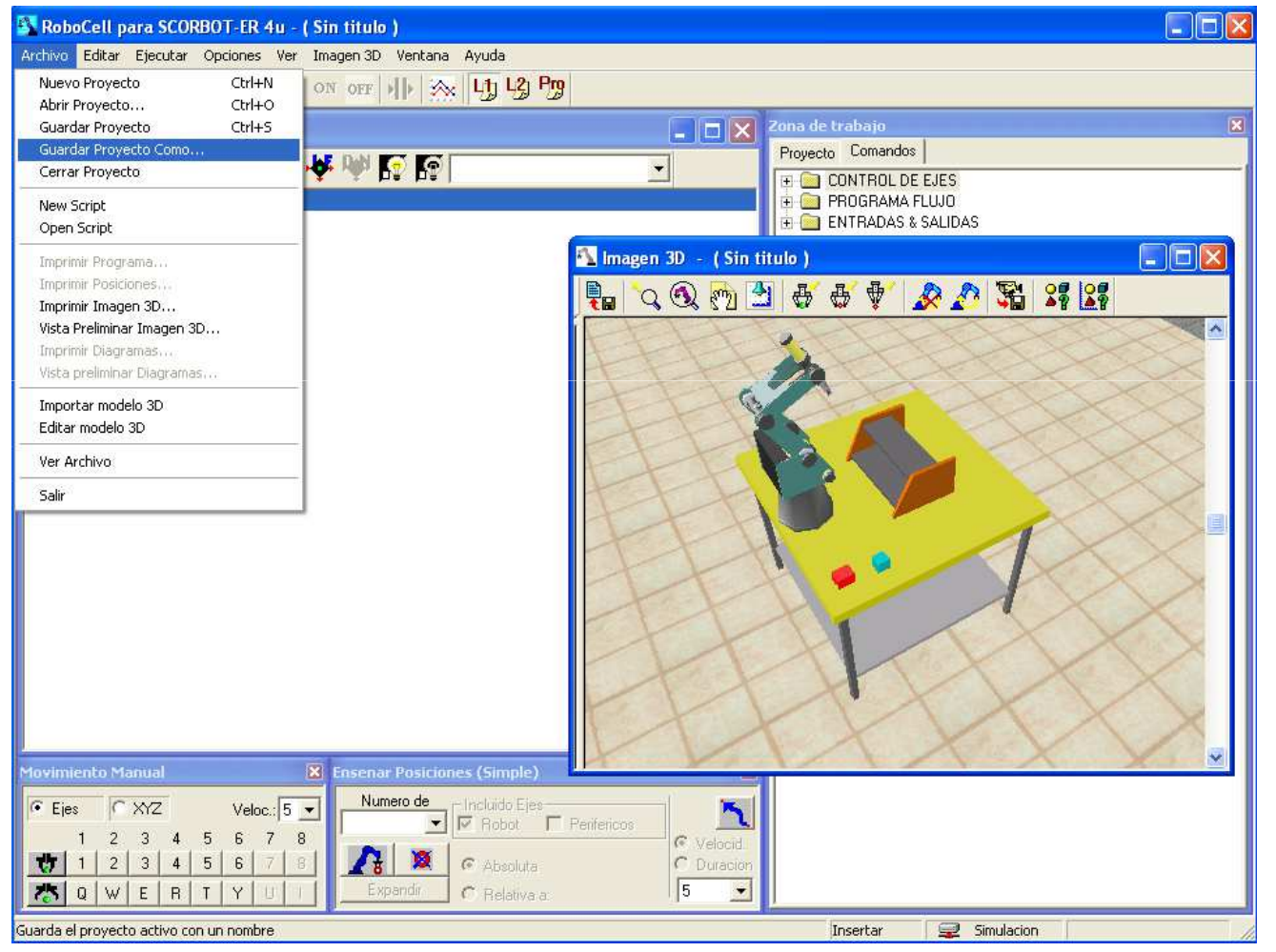

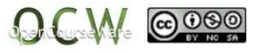

16

Proiektua 3 zatiz osatua dago: Programa, Posizioak eta 3D irudia

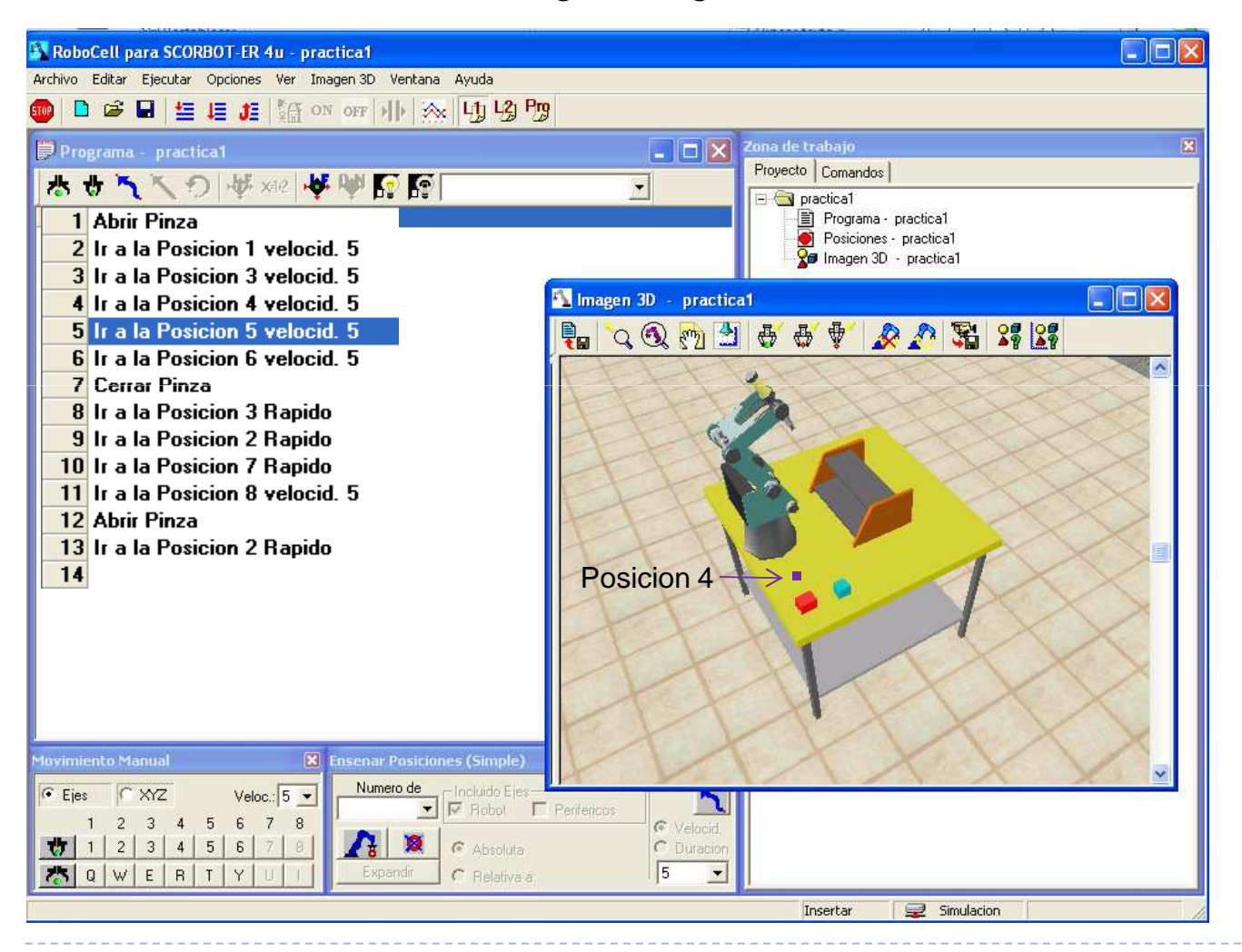

Jon Legarreta / Raquel Martinez

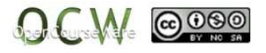

17

Robotaren eskuzko gidaketa

Robotaren ardatzak

4: Pintza igo-jeitsi

5: Pintza biratu

1:Oinarria

2: Sorbalda

3: Ukondoa

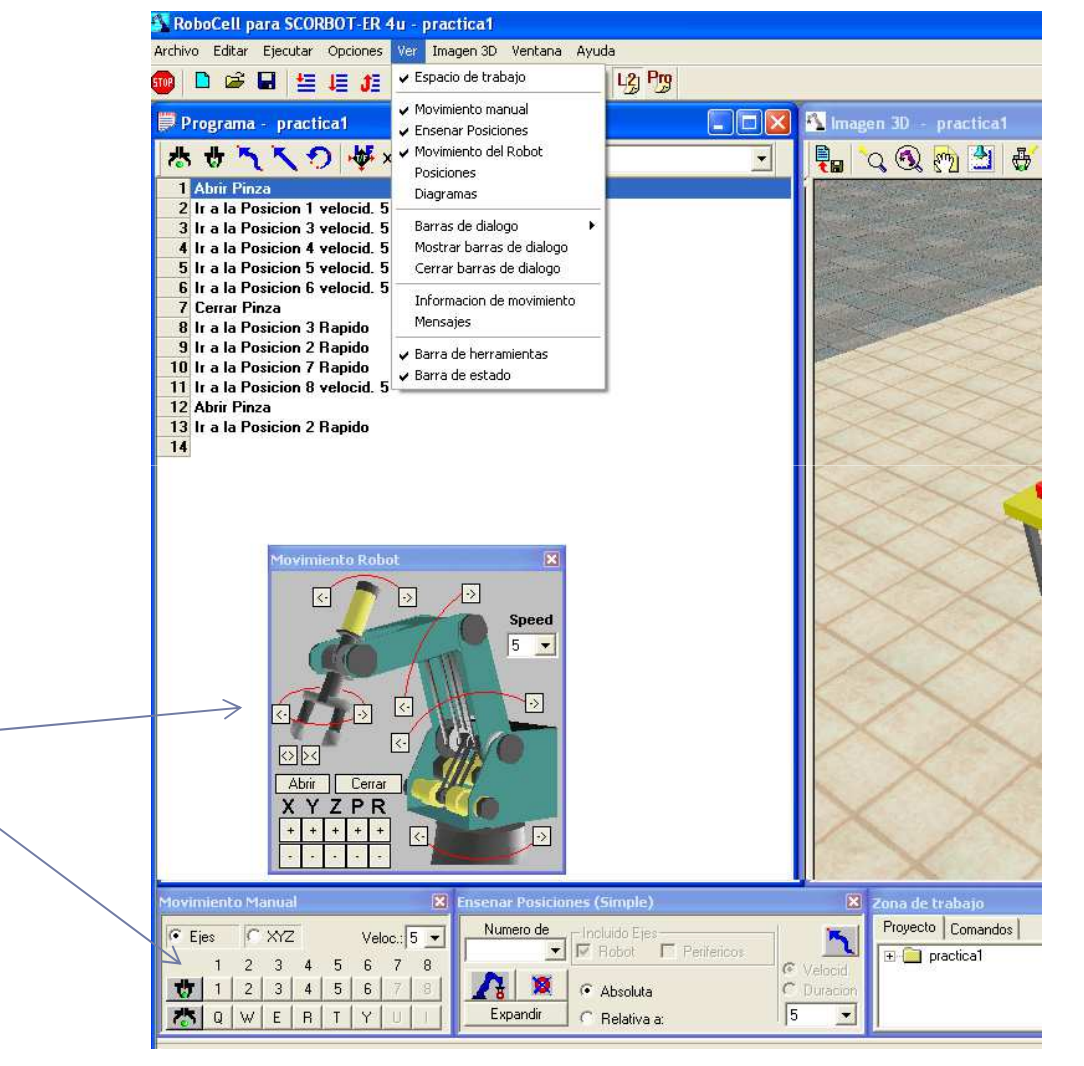

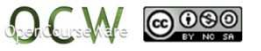

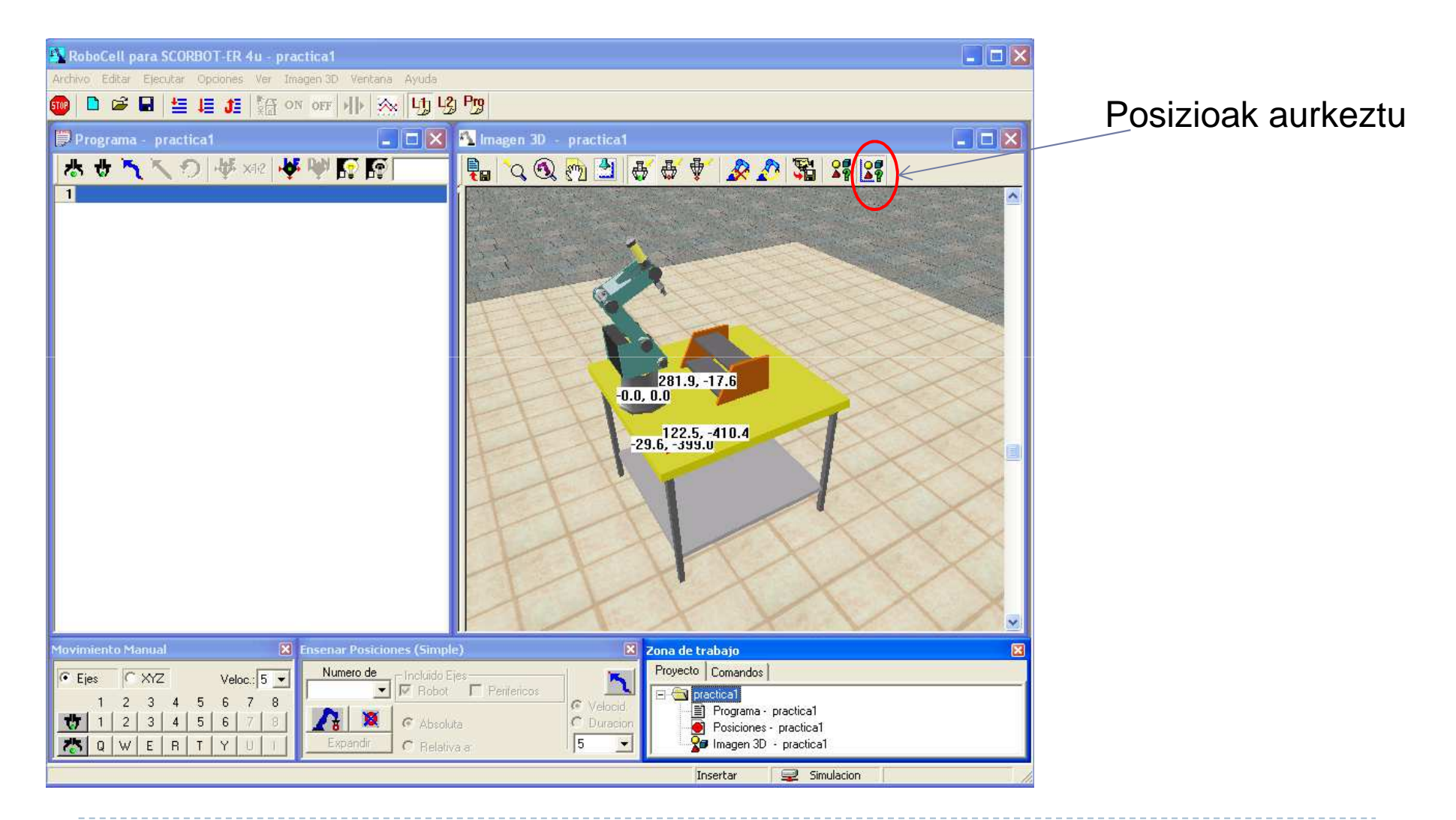

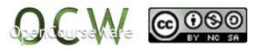

#### Pintza ireki

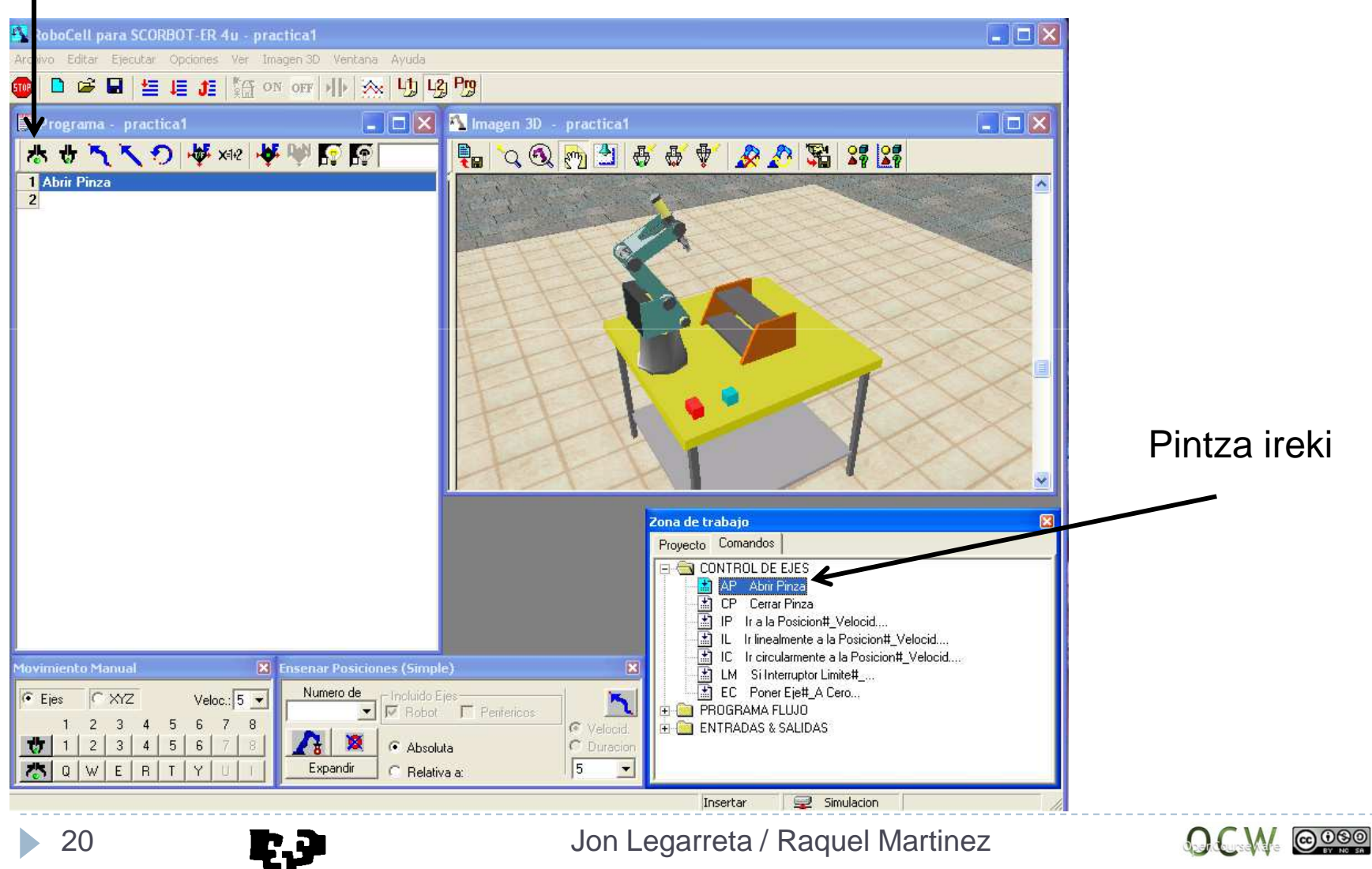

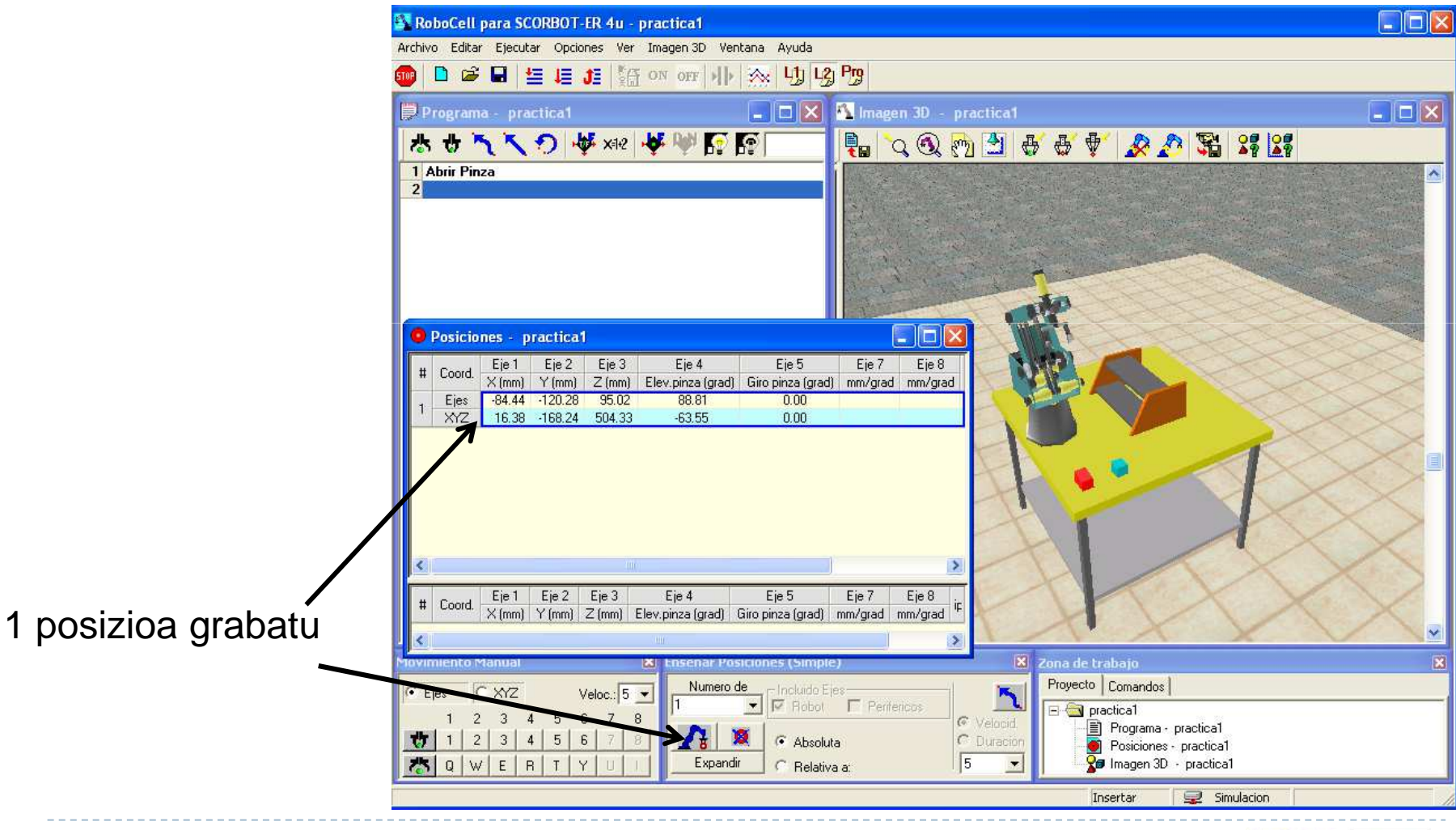

**Desiming School** Jon Legarreta / Raquel Martinez

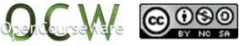

#### 5. Posiziora joan eta pintza mugitu

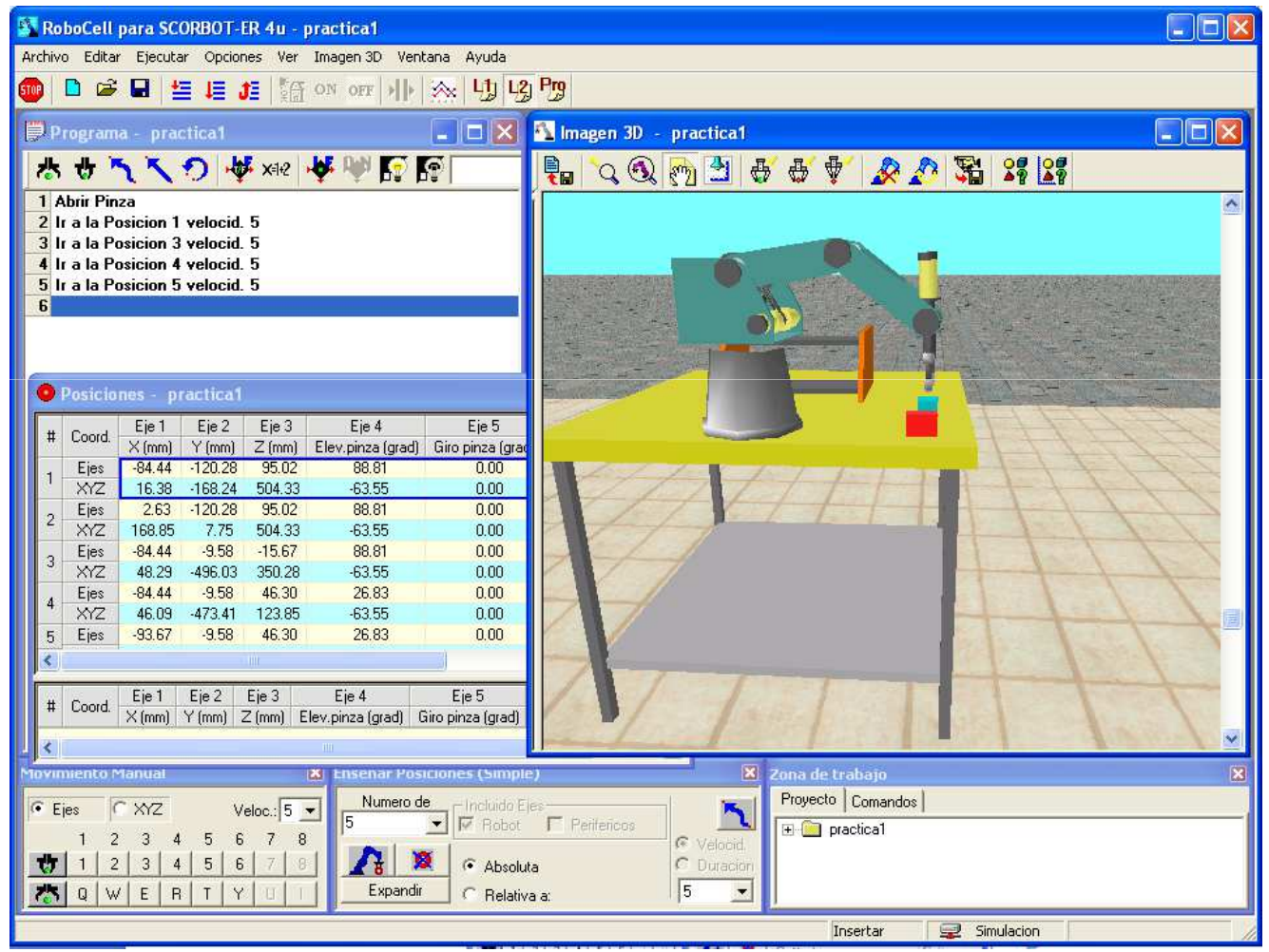

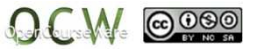

#### Pieza dagoen posizioara joan (6) eta pintza itxi

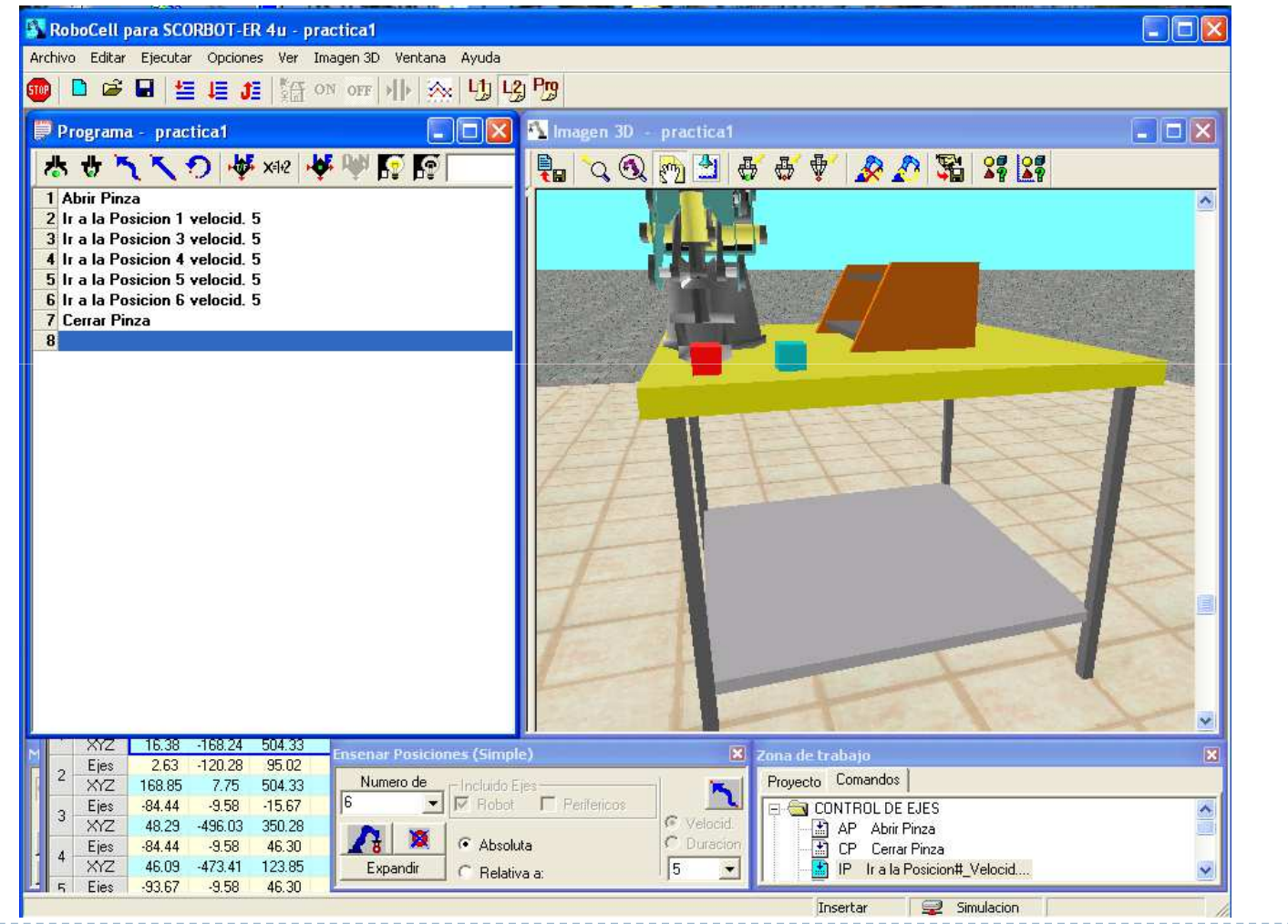

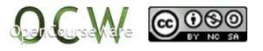

### 3. Posizioara joan (arin)

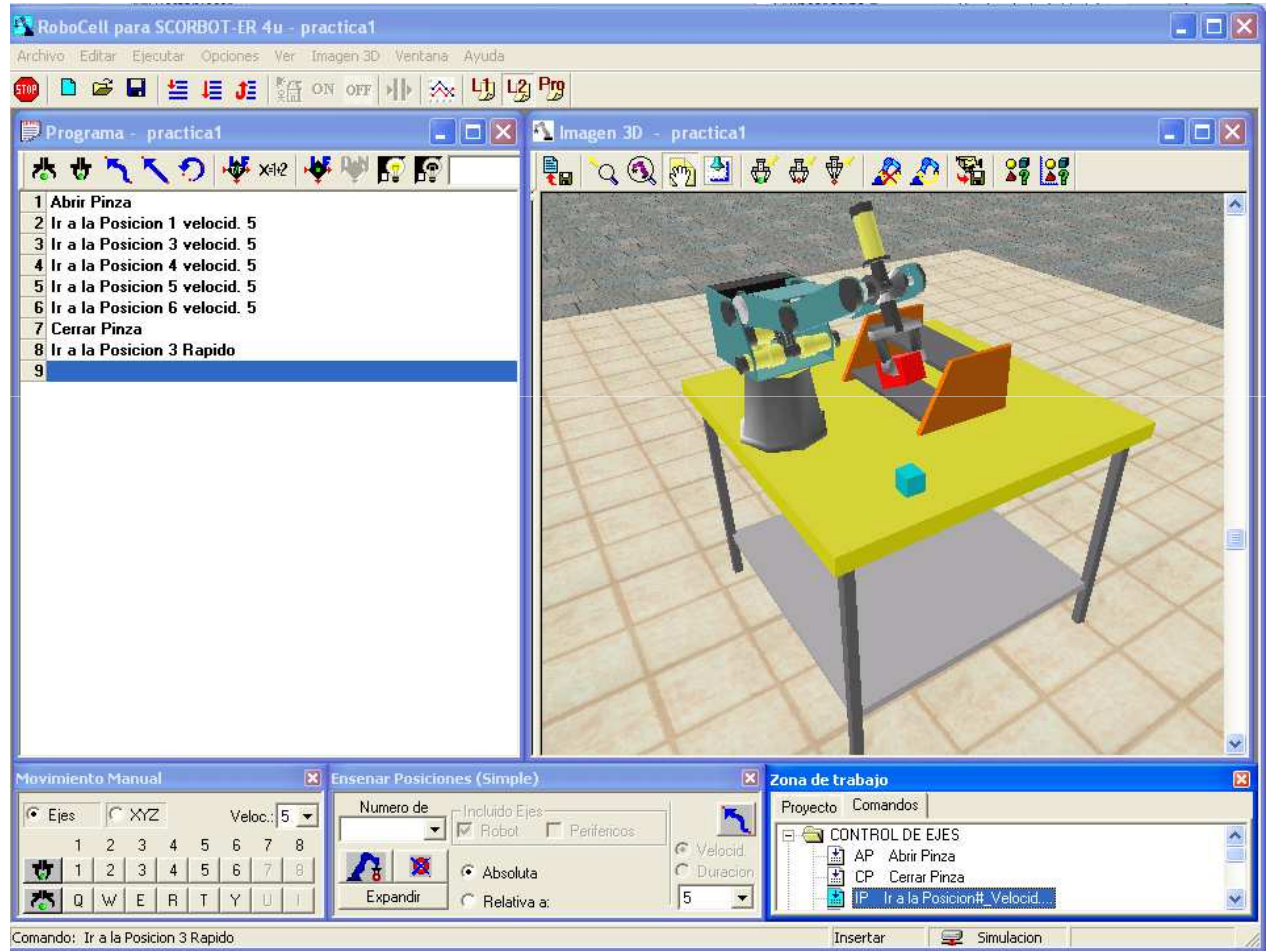

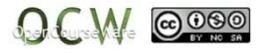

### 2. Posizioara joan (arin)

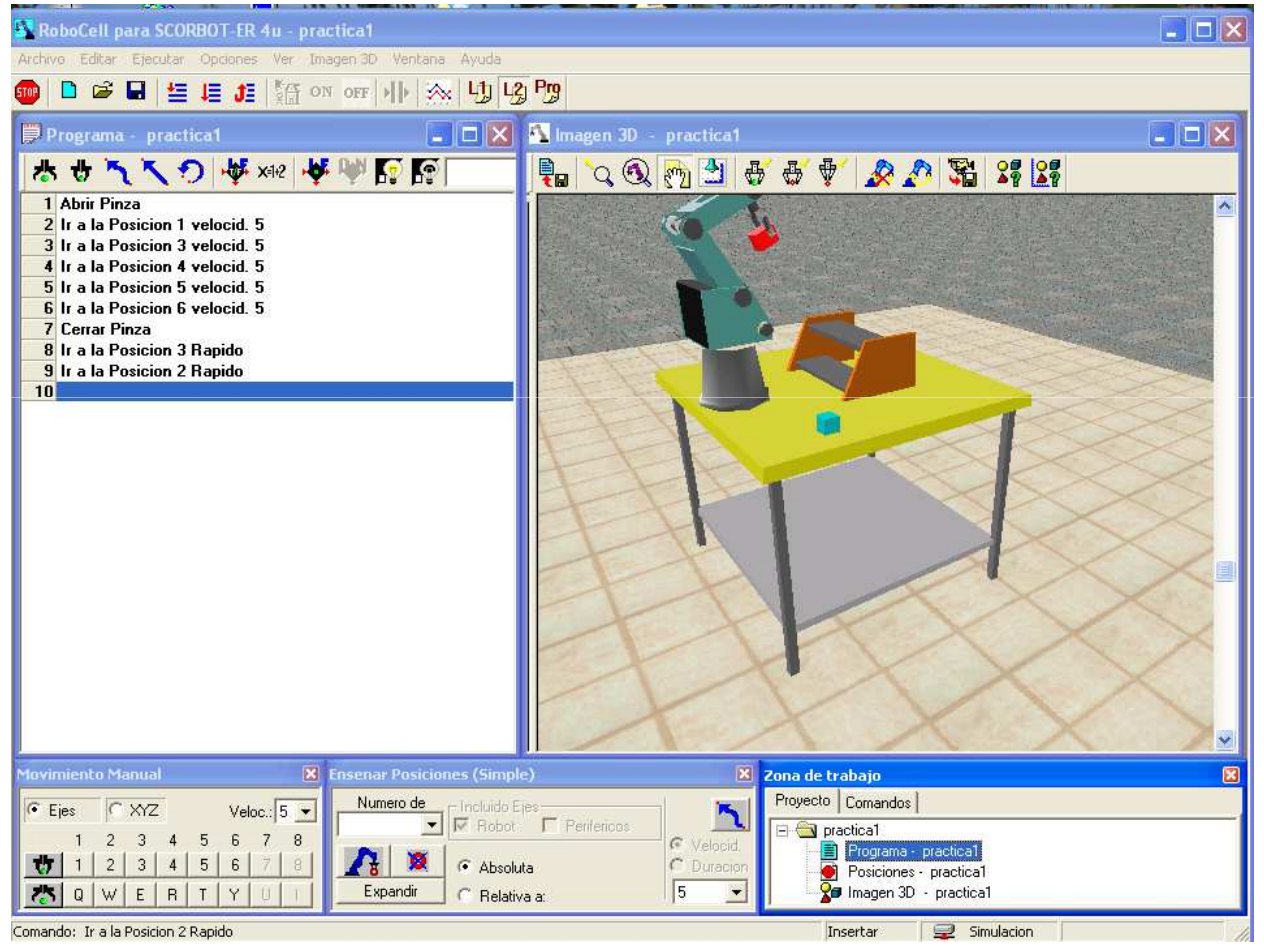

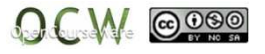

### 7. Posiziora (arin)

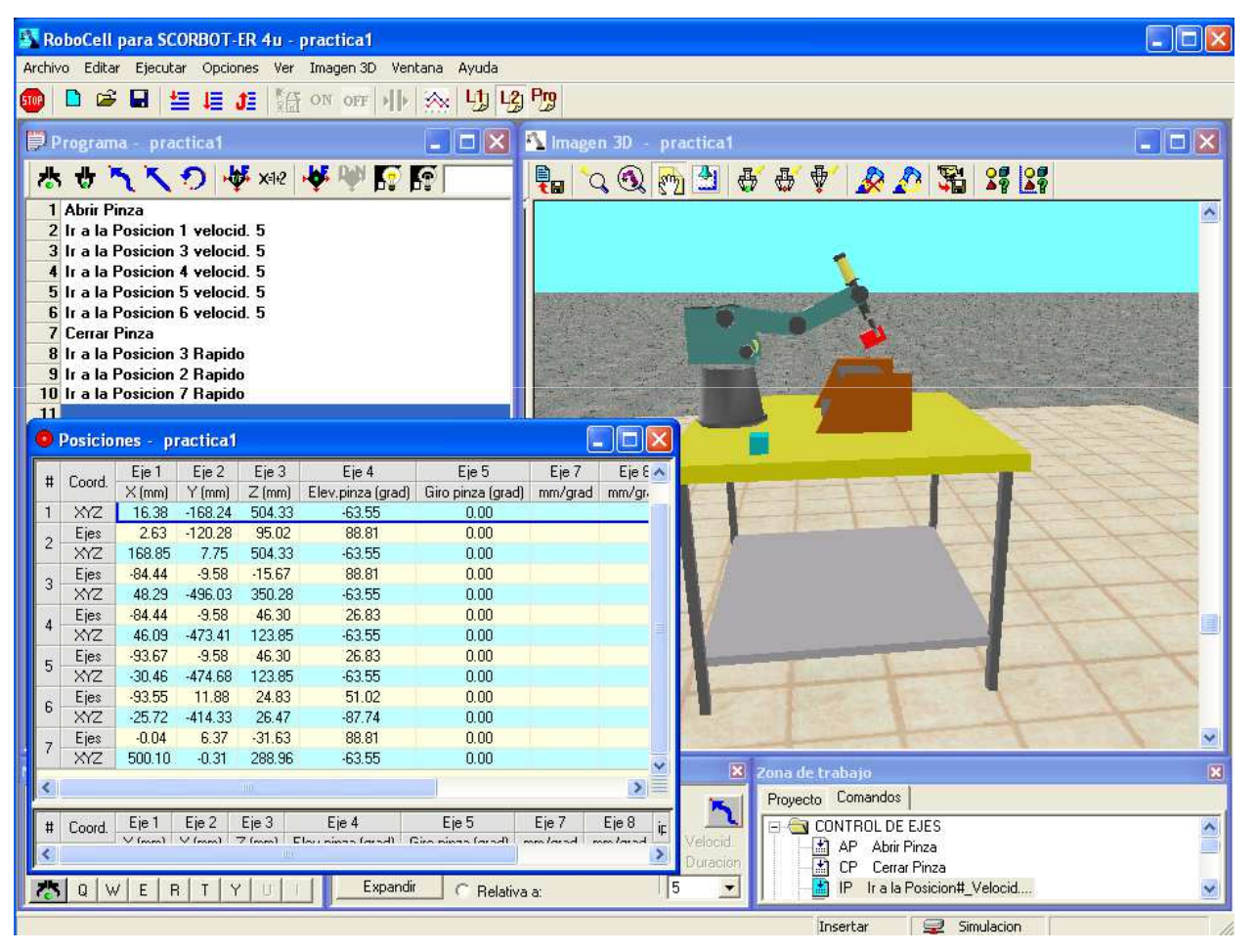

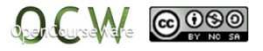

#### 8 posiziora (astiro)

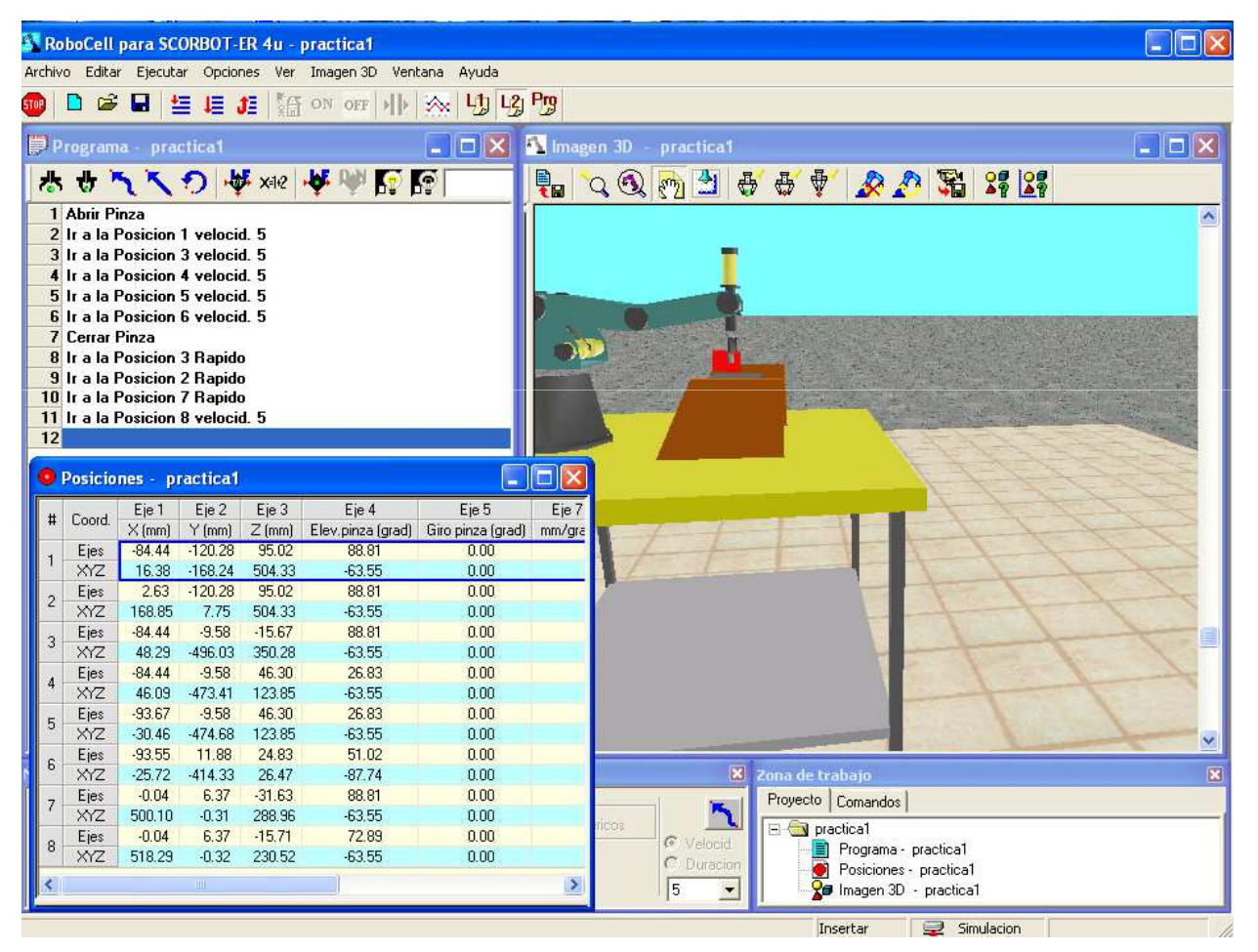

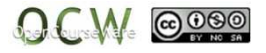

### **1. ARIKETA**

Irudiko zelula editatu eta pieza gorria goiko baldan kokatzen duen Robocell-eko programaidatzi.

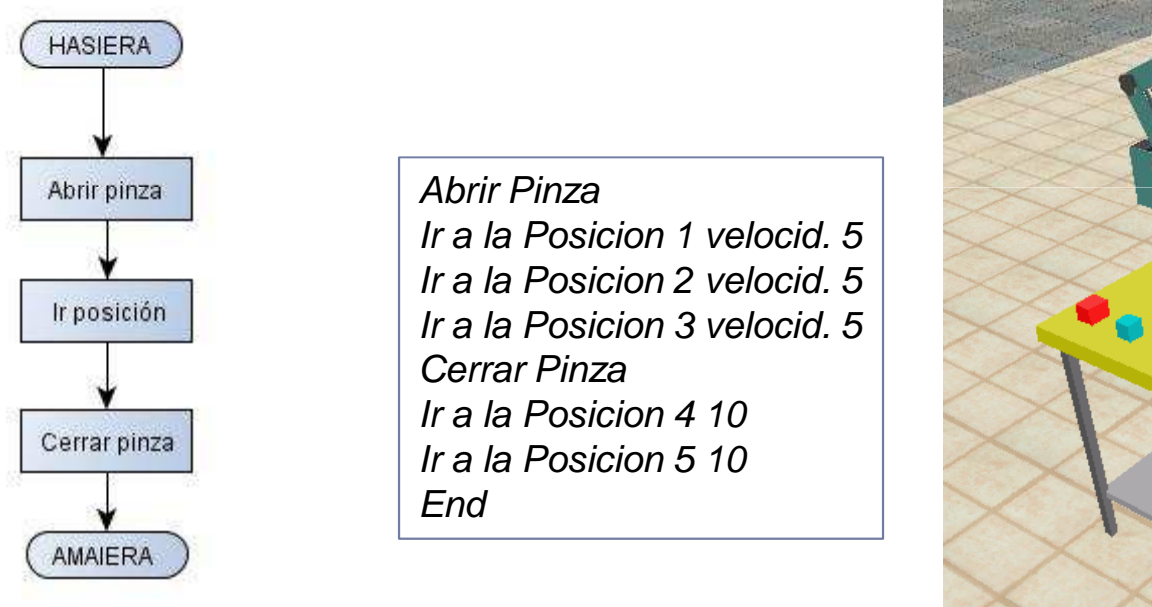

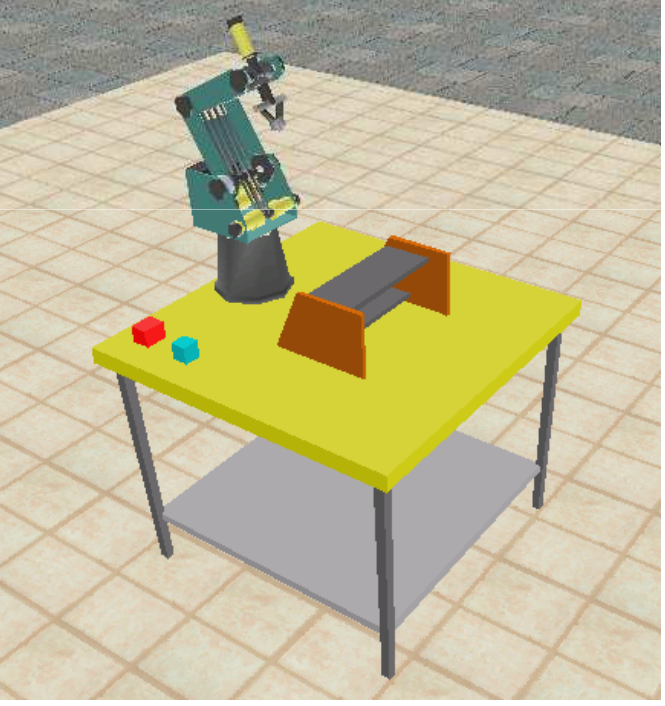

### **2. ARIKETA (aldagaiak erabiliz)**

Irudiko zelula editatu eta pieza gorria goiko baldan kokatzen duen Robocell-eko programa idatzi. Kasu honetan **aldagaien** bitartez egin behar da (goian, erdian, behean, altxatu eta kokatu).

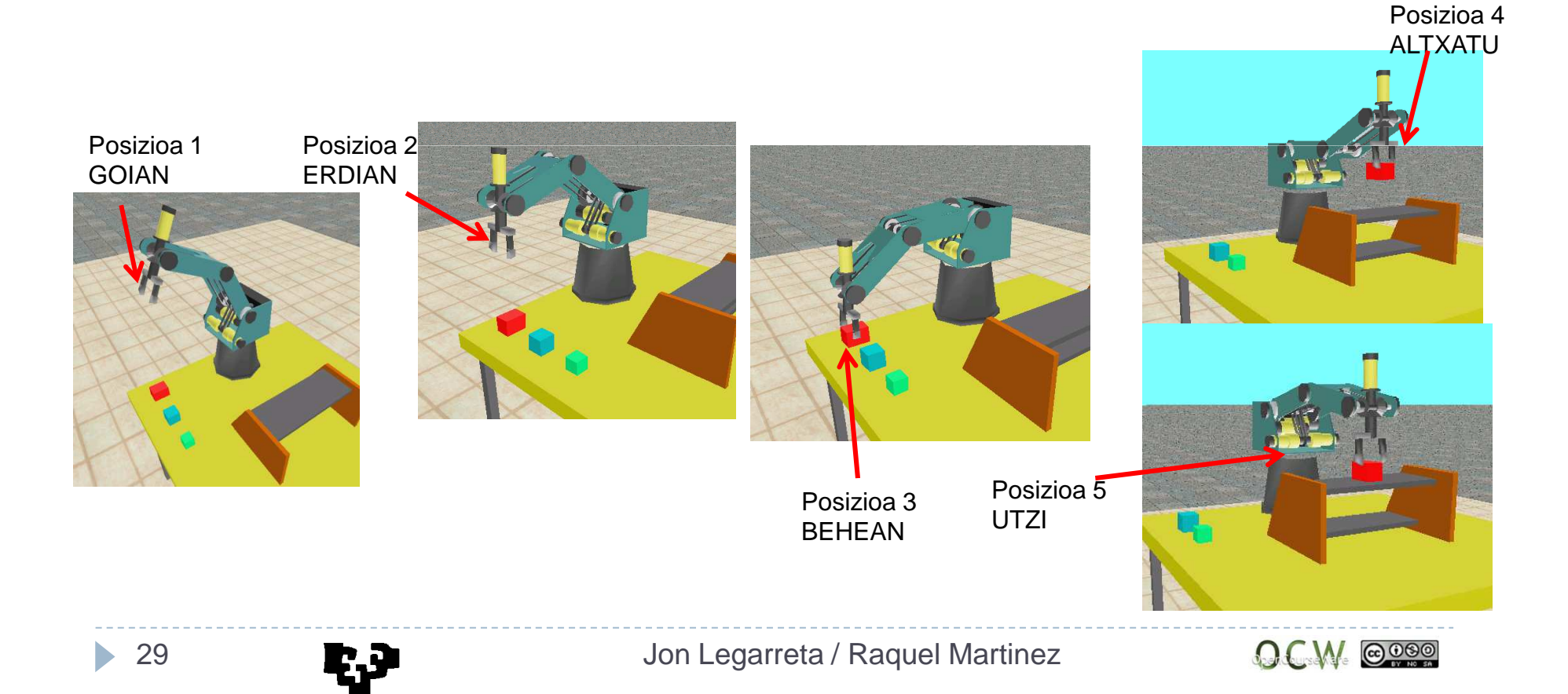

### **2. ARIKETA (aldagaiak erabiliz)**

Irudiko zelula editatu eta pieza gorria goiko baldan kokatzen duen Robocell-eko programa idatzi. Kasu honetan **aldagaien** bitartez egin behar da (goian, erdian, behean, altxatu eta kokatu).

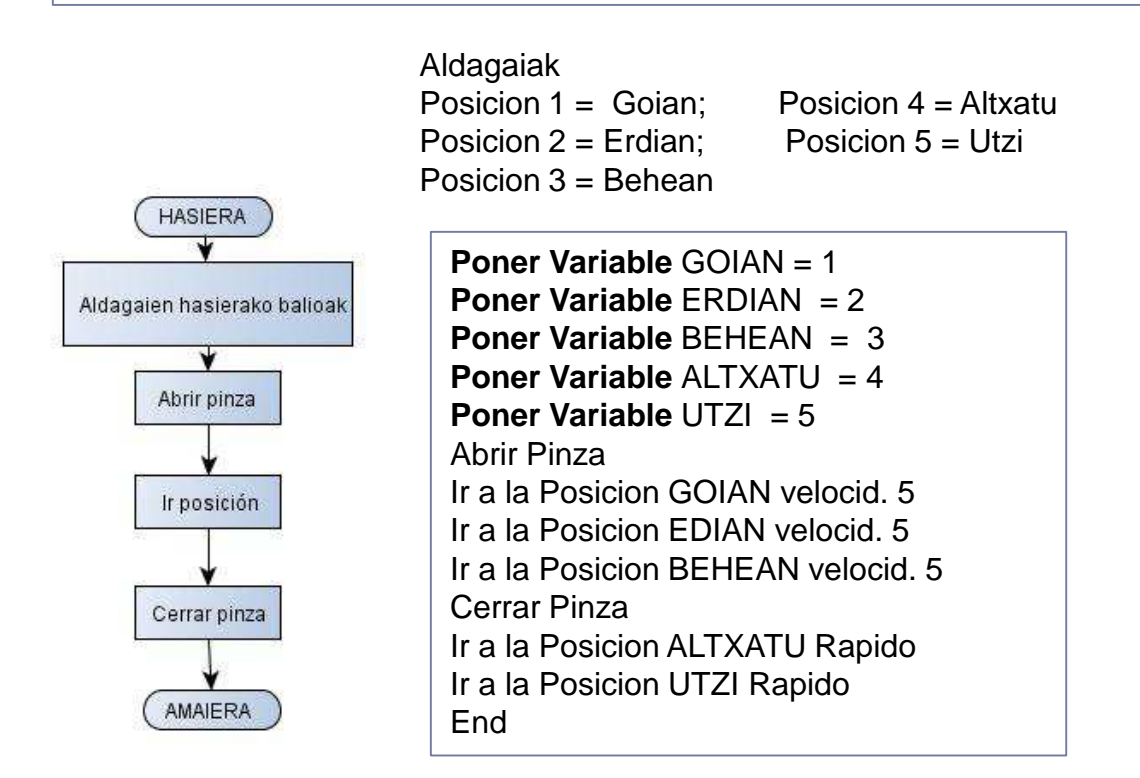

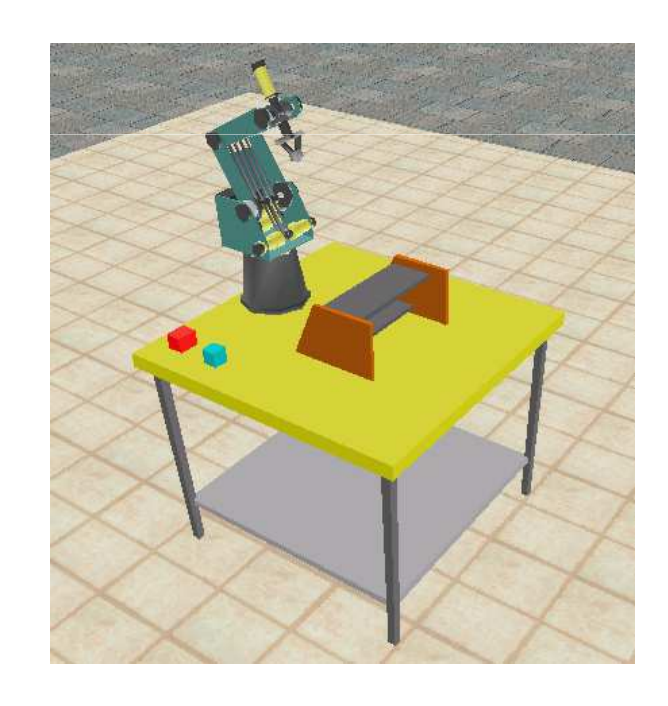

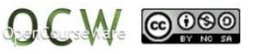

### **3. ARIKETA (Azpirutinak erabiliz)**

1) Kasu honetan robotak pieza gorria eta urdina goiko baldan jarri beharko ditu. Akzioen sekuentzia ondokoa izan behar da: Lehenengo, pieza gorria eta ondoren urdina.

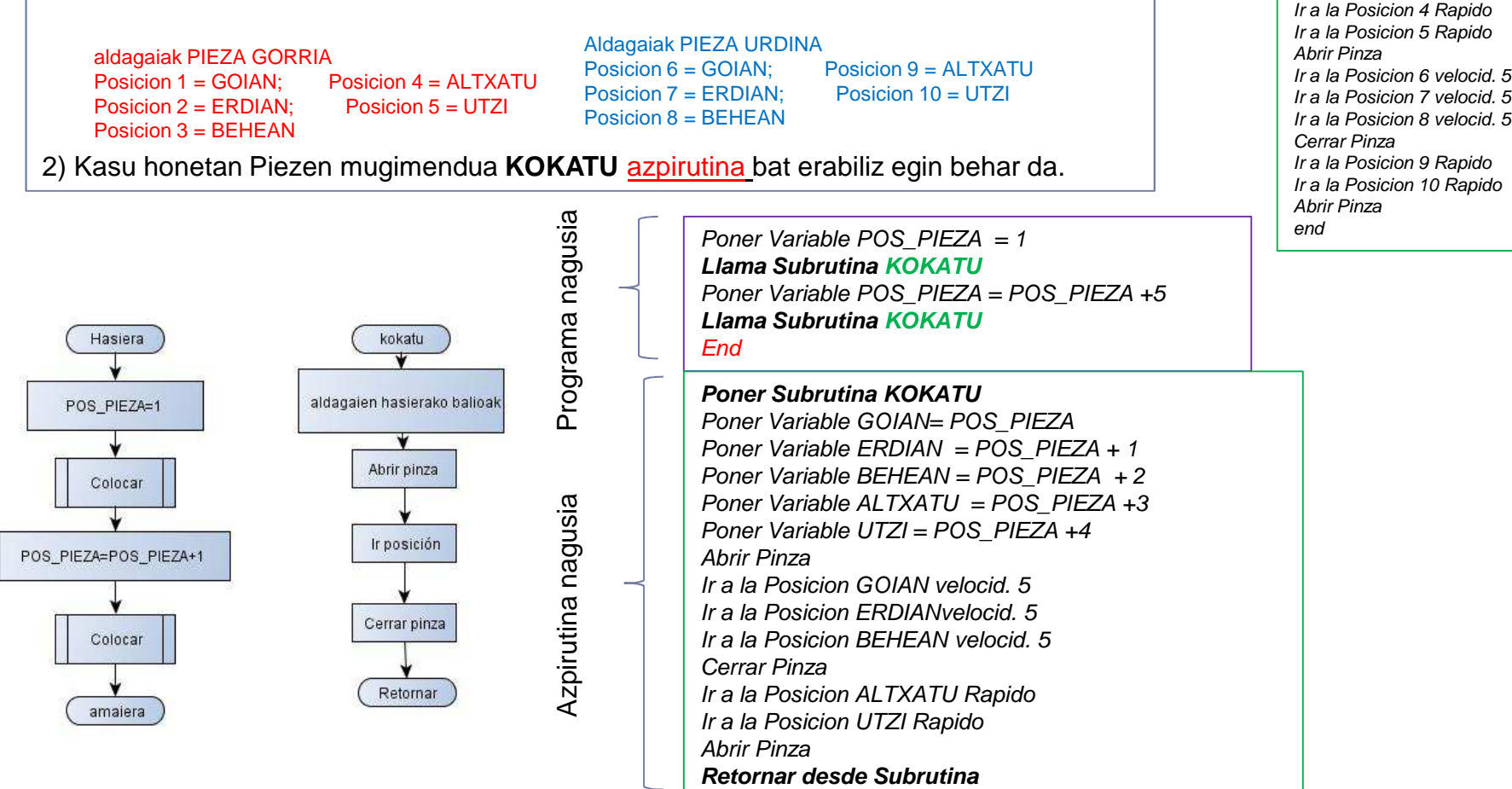

Jon Legarreta / Raquel Martinez

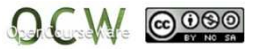

Abrir Pinza

Cerrar Pinza

 Ir a la Posicion 1 velocid. 5 Ir a la Posicion 2 velocid. 5Ir a la Posicion 3 velocid. 5

31

#### **4. ARIKETA (kontadoreak erabiliz)**

**3. ariketatik abiatuta,** programak lehenengo pieza gorria, ondoren urdina eta azkenik berdea goiko baldan jarri beharko ditu. Piezen kopurua kontutan hartuko duen kontadore bat erabili behar da (**KONT\_PIEZA).**

aldagaiak PIEZA GORRIAPosicion 1 = GOIAN; Posicion 4 = ALTXATUPosicion 2 = ERDIAN; Posicion 5 = UTZI Posicion  $3 = B$ FHFAN

Aldagaiak PIEZA URDINAPosicion 6 = GOIAN: Posicion 9 = ALTXATU Posicion 7 = ERDIAN; Posicion 10 = UTZI Posicion 8 = BEHEAN

ALDAGAIAK PIEZA BERDEA:Posicion 11 =  $qoian$ ; Posicion 14 = altxatu Posicion 12 = erdian; Posicion 15 =utzi Posicion 13 = behean

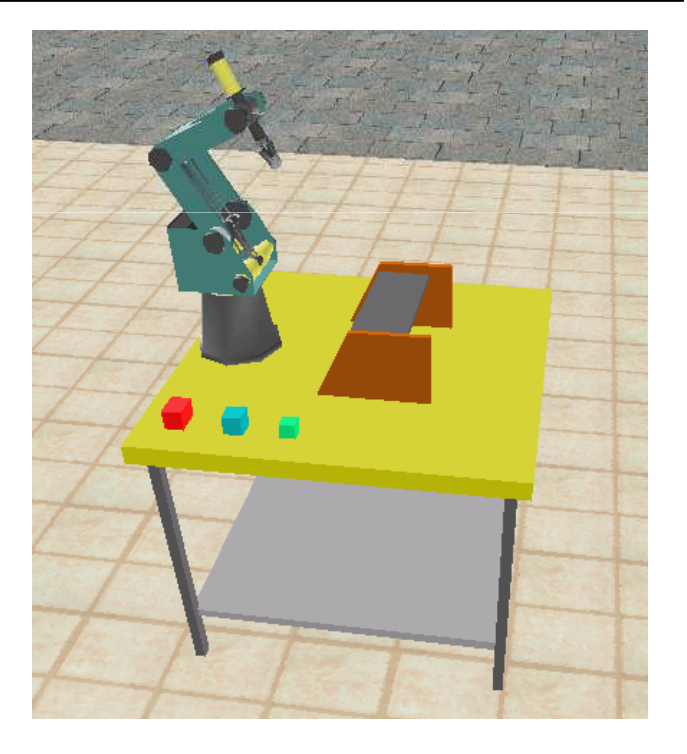

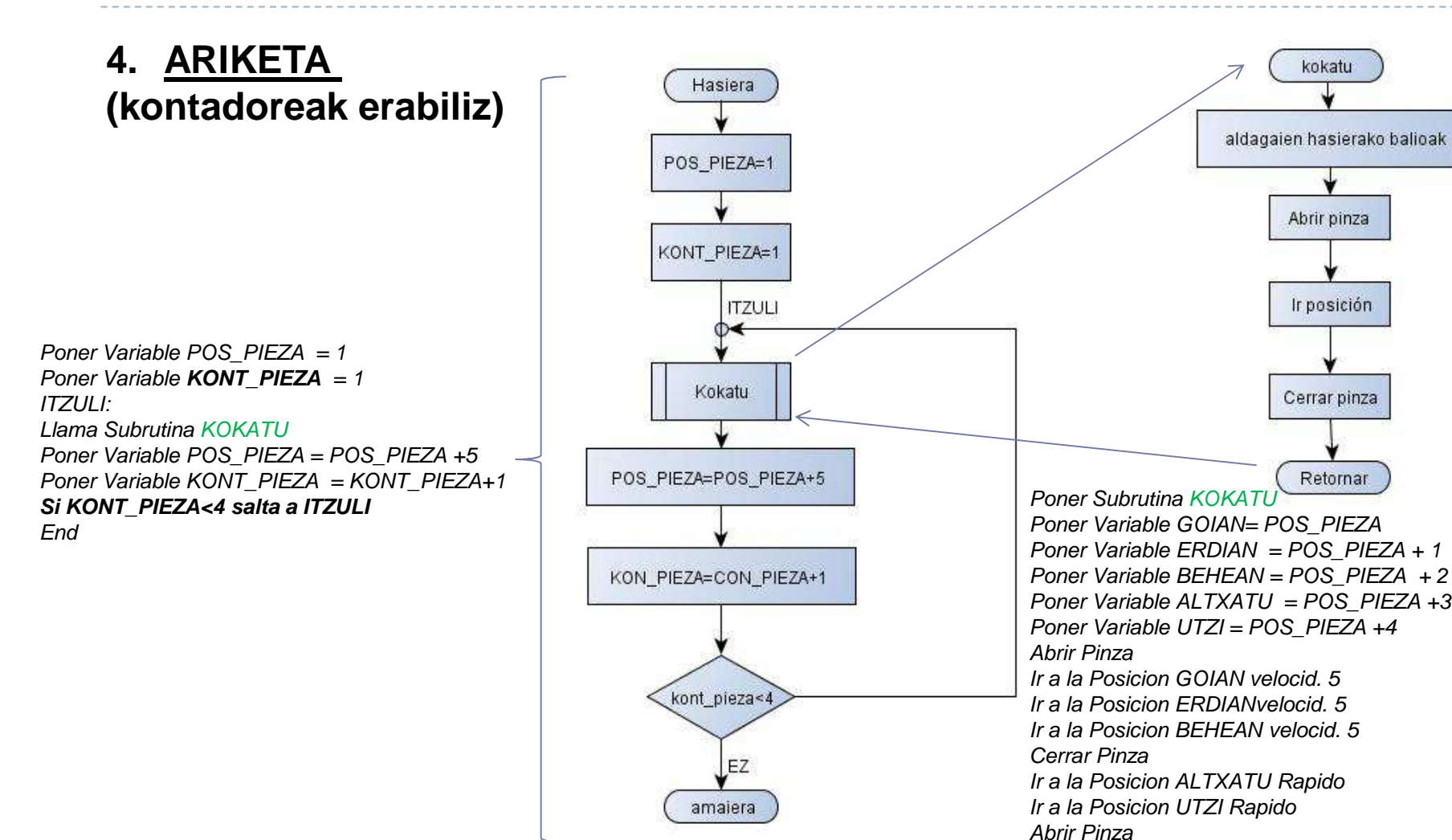

Jon Legarreta / Raquel Martinez

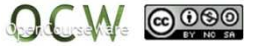

Retornar desde Subrutina

#### **5 ARIKETA (periferikoak eta tenporizazioa)**

Programak, garraio-zintan (periferikoa - ardatz 7) dagoen pieza gorria goiko baldan jarri behar du. Horretarako lehenengo pieza zintan mugituko da <sup>5</sup> segundotan (tenporizazioa) eta ondoren kokatu behar dagoiko baldan.

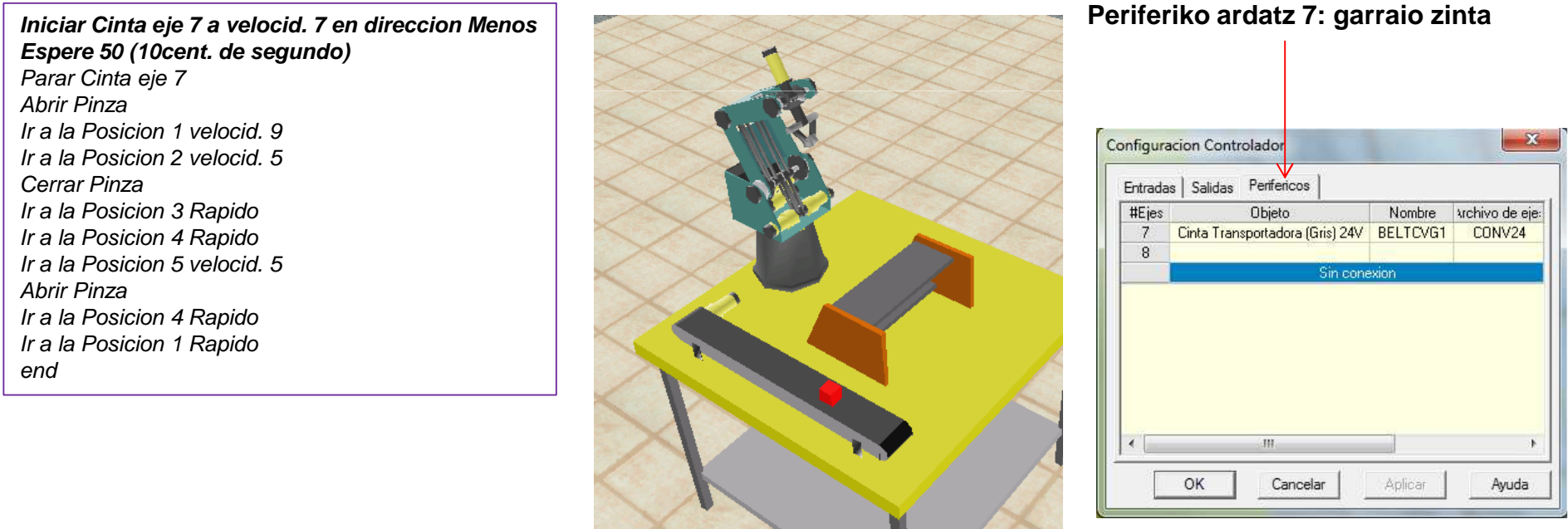

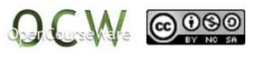

### **6 ARIKETA (sentsoreak)**

Programak, garraio-zintan dagoen pieza gorria goiko baldan jarri behar du. Horretarako lehenengo piezazintan mugituko da sentsoreak (1 sarrera) detektatu arte, ondoren biltegian utzi behar du.

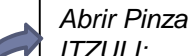

ITZULI: Iniciar Cinta eje 7 a velocid. 10 en direccion Mas**Si Entrada 1 Off salta a ITZULI**Parar Cinta eje 7 Ir a la Posicion 1 velocid. 5 Ir a la Posicion 2 velocid. 5Cerrar Pinza Ir a la Posicion 1 velocid. 5 Ir a la Posicion 3 velocid. 5Abrir PinzaEnd

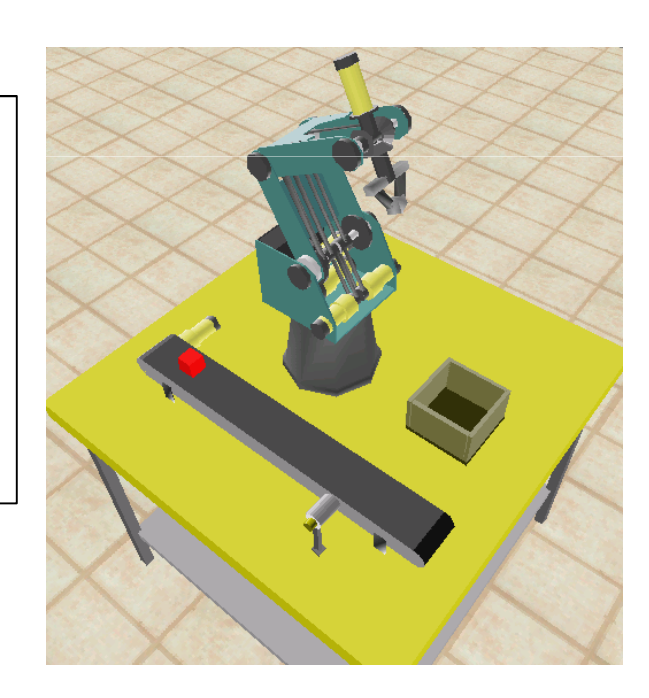

#### **sarrera digitala 1: sentsorea**

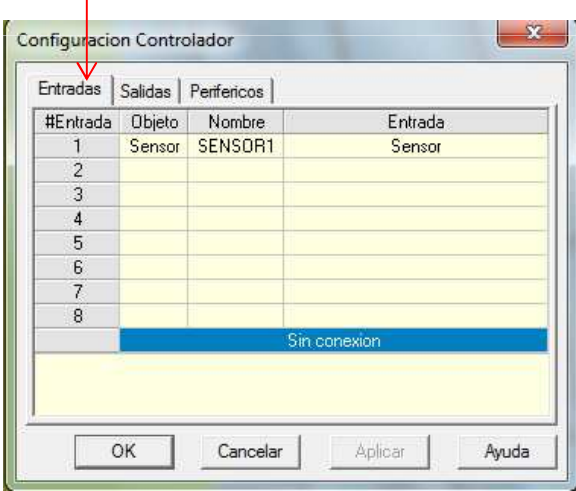

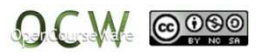

### **7. ARIKETA (soldaketa)**

Soldadurako pistola bat dago eta soldaketa egiteko <sup>2</sup>plaka.

- Robotak soldadurako pistola heldu behar du
- A puntura doa, eta puntu hori soldatzen du
- B puntura doa eta puntu hori soldatzen du eta Apunturaino dagoen lerroa ere bai.

• Pistola bere lekuan uzten du.

#### •AZPIRUTINAK

•WELD\_BUT (Beste hiru azpirutinei deitzen die)

•GET\_GUN (HARTU PISTOLA)

•.WELDING (SOLDAKETA)

•RETUN\_GUN (BUELTATU PISTOLARA)

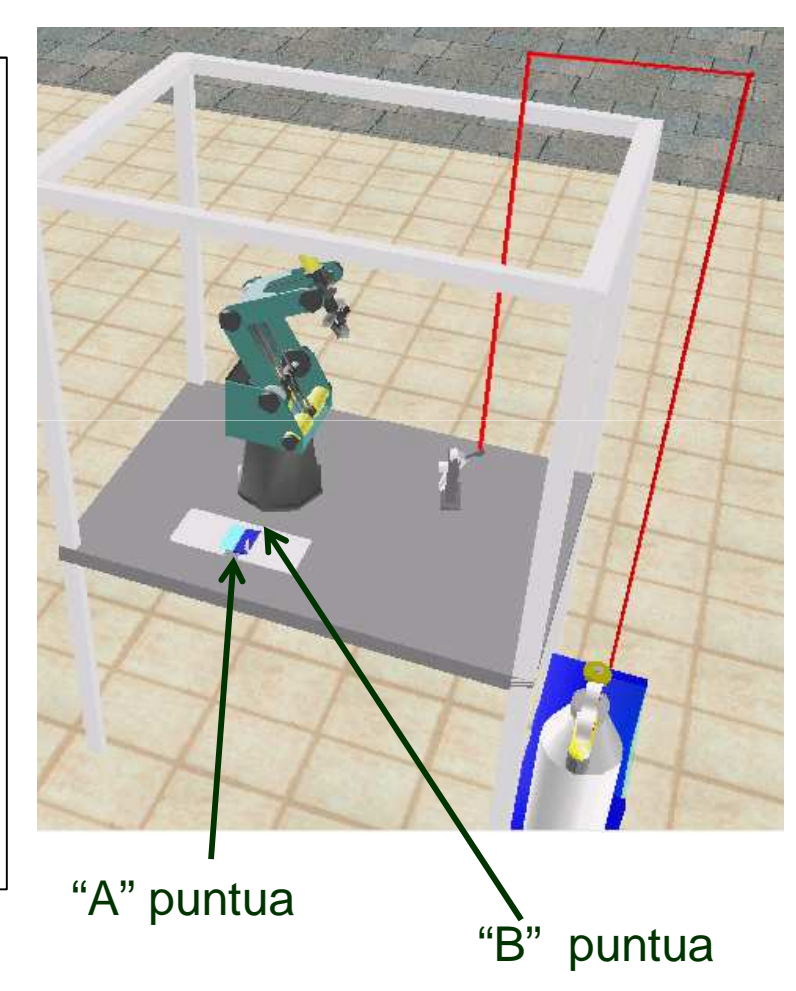

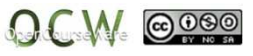

### **7. ARIKETA**

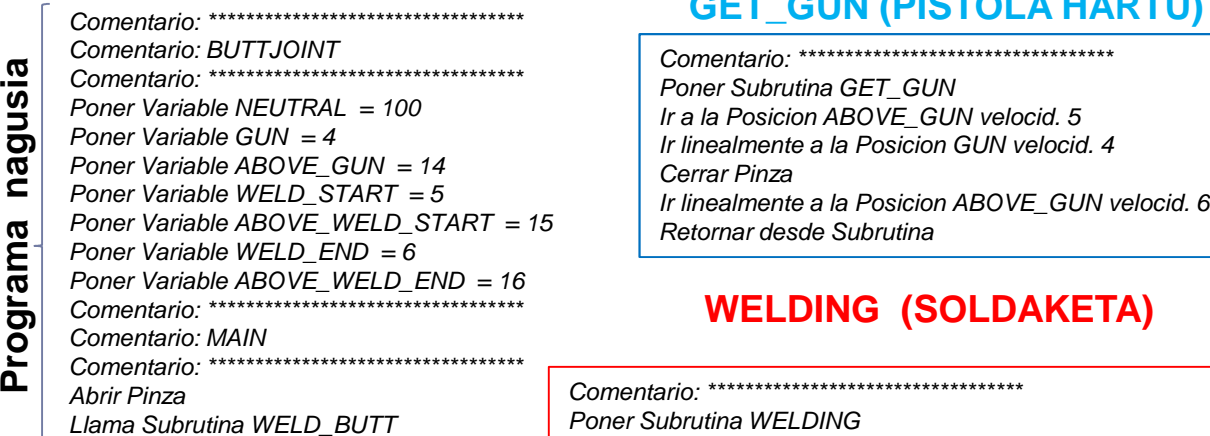

#### **WELD\_BUTT**

Comentario: \*\*\*\*\*\*\*\*\*\*\*\*\*\*\*\*\*\*\*\*\*\* Poner Subrutina WELD\_BUTTLlama Subrutina GET\_GUN Llama Subrutina WELDING Llama Subrutina RETURN\_GUN Retornar desde Subrutina

#### **GET\_GUN (PISTOLA HARTU)**

**Irteera digitala 1: SOLDAKETA**

#### **WELDING (SOLDAKETA)**

Comentario: \*\*\*\*\*\*\*\*\*\*\*\*\*\*\*\*\*\*\*\*\*\*\*\*\*\*\*\*\*\*\*\*\*\*Poner Subrutina WELDING Ir linealmente a la Posicion ABOVE\_WELD\_END velocid. 5Ir linealmente a la Posicion WELD\_END velocid. 4**Activa Salida 1** Espere 30 (10cent. de segundo)**Desactiva Salida 1** Ir linealmente a la Posicion ABOVE\_WELD\_END velocid. 6Ir a la Posicion ABOVE\_WELD\_START velocid. 5 Ir linealmente a la Posicion WELD\_START velocid. 4**Activa Salida 1** Ir linealmente a la Posicion WELD\_END duracion 90 (1/10 seg.)**Desactiva Salida 1** Ir linealmente a la Posicion ABOVE\_WELD\_END velocid. 6Retornar desde Subrutina

#### $\mathbf{x}$ Configuración Controlador Entradas Salidas Perifericos #Salida **Objeto** Nombre Salida Maguina Soldadura WELDING1  $n_{n}$  $\overline{2}$  $\overline{3}$  $\overline{4}$ 5  $6<sup>2</sup>$  $\overline{7}$  $\overline{8}$ Sin conexion OK Cancelar Aplicar Ayuda

#### **RETURN\_GUN (BUELTATU PISTOLARA)**

Comentario: \*\*\*\*\*\*\*\*\*\*\*\*\*\*\*\*\*\*\*\*\*\*\*\*\*\*\*\*\*\*\*\*\*\*Poner Subrutina RETURN\_GUN Ir a la Posicion ABOVE\_GUN velocid. 5 Ir linealmente a la Posicion GUN velocid. 4Abrir Pinza Ir linealmente a la Posicion ABOVE\_GUN velocid. 6Retornar desde Subrutina

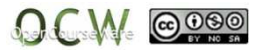

37

Programa nagusia

### **8. ARIKETA**

Pieza hartu, fresatzeko makinan sartu, fresaketa egin eta azkenik pieza ateraAzpirutinak:

-PIEZA\_HARTU

-PIEZA\_FRESATZAILEAN

-PIEZA\_UTZI

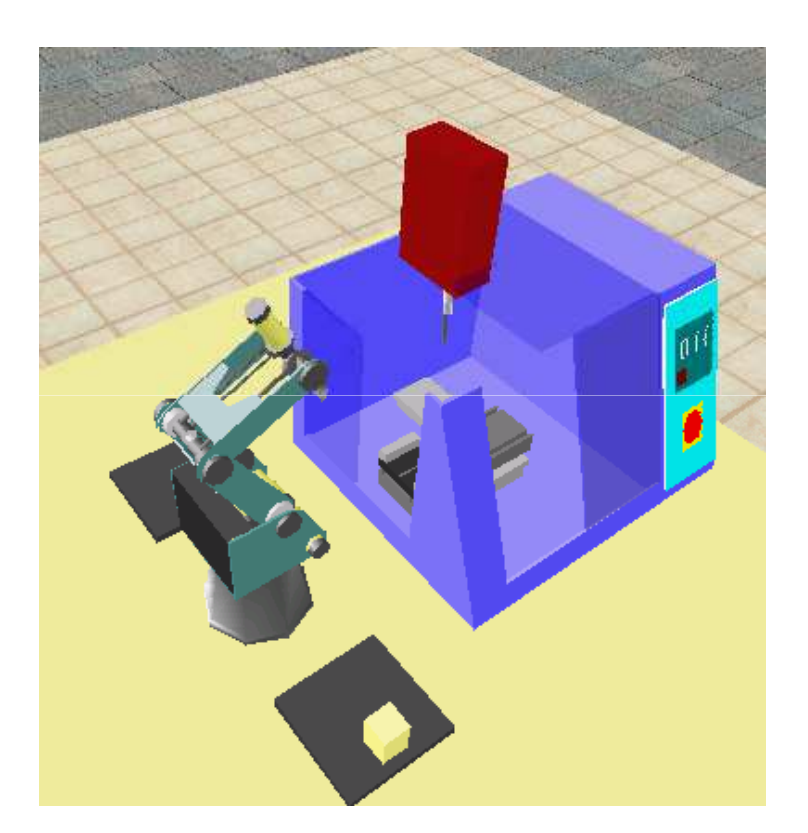

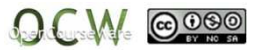

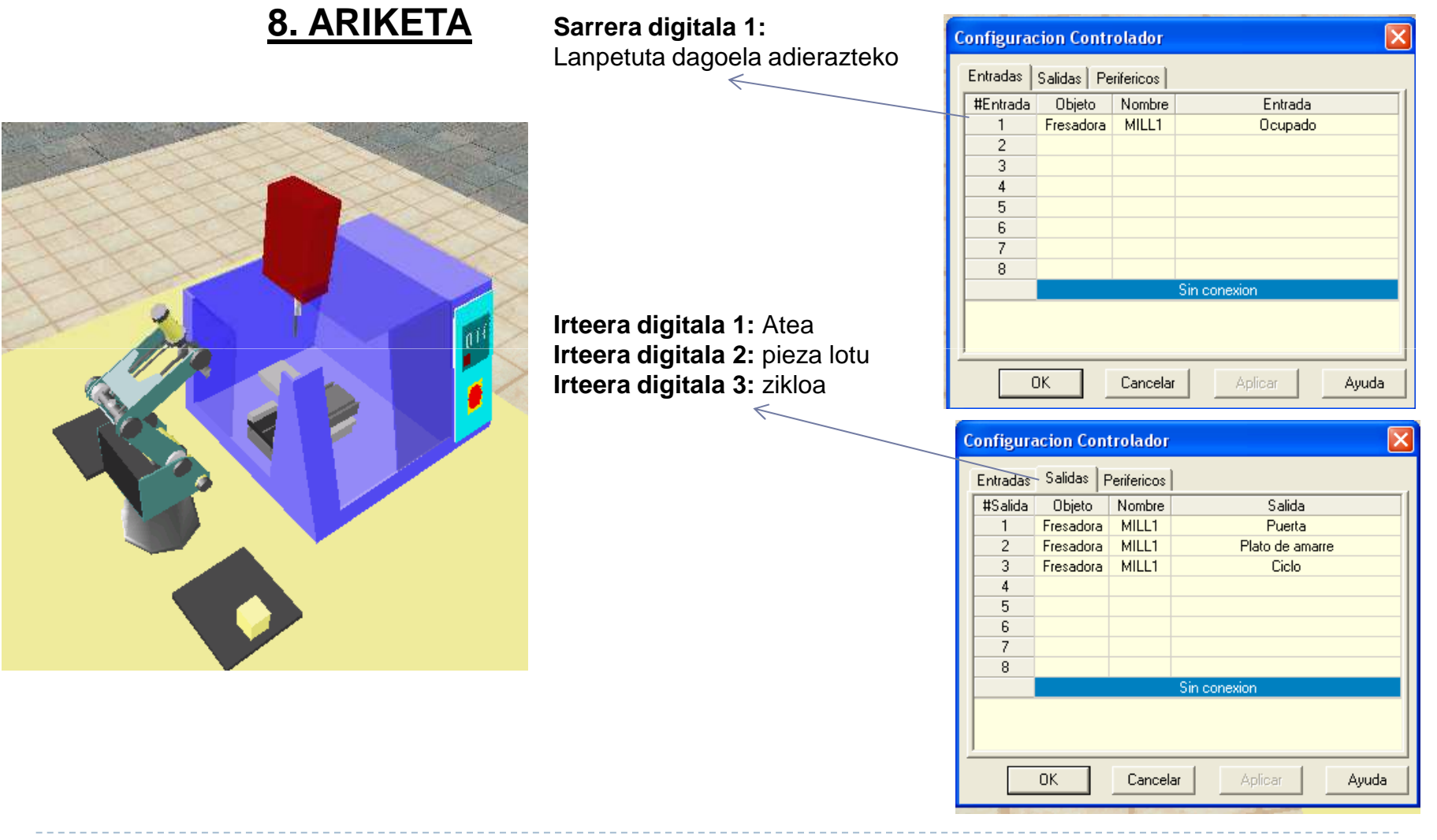

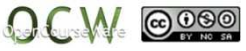

### **8. ARIKETA**

#### **PROGRAMA NAGUSIA**

Abrir Pinza Llama Subrutina FRESAKETAEND

#### **FRESAKETA**

Comentario: \*\*\*\*\*\*\*\*\*\*\*\*\*\*\*\*\*\*\*\*\*\* Poner Subrutina WELD\_BUTTIr a la Posicion 3 velocid. 9 Llama Subrutina PIEZA\_HARTULlama Subrutina PIEZA\_FRESATZAILEAN Llama Subrutina PIEZA\_UTZIRetornar desde Subrutina

#### PIEZA\_FRESATZAILEAN

Comentario: \*\*\*\*\*\*\*\*\*\*\*\* Poner Subrutina PIEZA\_EN\_FRESAIr a la Posicion 4 velocid. 9Abrir Pinza Ir a la Posicion 3 velocid. 9**Activa Salida 1** Espere 10 (10cent. de segundo)**Activa Salida 2** Espere 10 (10cent. de segundo)**Activa Salida 3**ESPERA: Espere 10 (10cent. de segundo) Si Entrada 1 On salta a ESPERA**Desactiva Salida 3** Espere 10 (10cent. de segundo)**Desactiva Salida 2** Espere 10 (10cent. de segundo)**Desactiva Salida 1** Ir a la Posicion 4 velocid. 9 Ir a la Posicion 5 velocid. 5Cerrar Pinza Ir a la Posicion 4 velocid. 9 Ir a la Posicion 3 velocid. 9Retornar desde Subrutina

#### **PIEZA\_HARTU**

Comentario: \*\*\*\*\*\*\*\*\*\*\*\* Poner Subrutina PIEZA HARTUIr a la Posicion 1 velocid. 9 Ir a la Posicion 2 velocid. 5Cerrar Pinza Ir a la Posicion 1 velocid. 9 Ir a la Posicion 3 velocid. 9Retornar desde Subrutina

#### **PIEZA\_UTZI**

Comentario: \*\*\*\*\*\*\*\*\*\*\*\* Poner SubrutinaA PIEZA UTZI Ir a la Posicion 6 velocid. 9 Ir a la Posicion 7 velocid. 5Abrir Pinza Ir a la Posicion 6 velocid. 9Retornar desde Subrutina

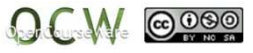